## **ServerGuide**

ServerGuide<br>ServerGuide Netfinity<br>Alexander ServerGuide **ServerGuide Netfinity** 

IBM **ServerGuide**

**ServerGuide Netfinity** 

#### **1 (1999 1 )**

36L9819 ServerGuide ServerGuide and Netfinity Manager Information

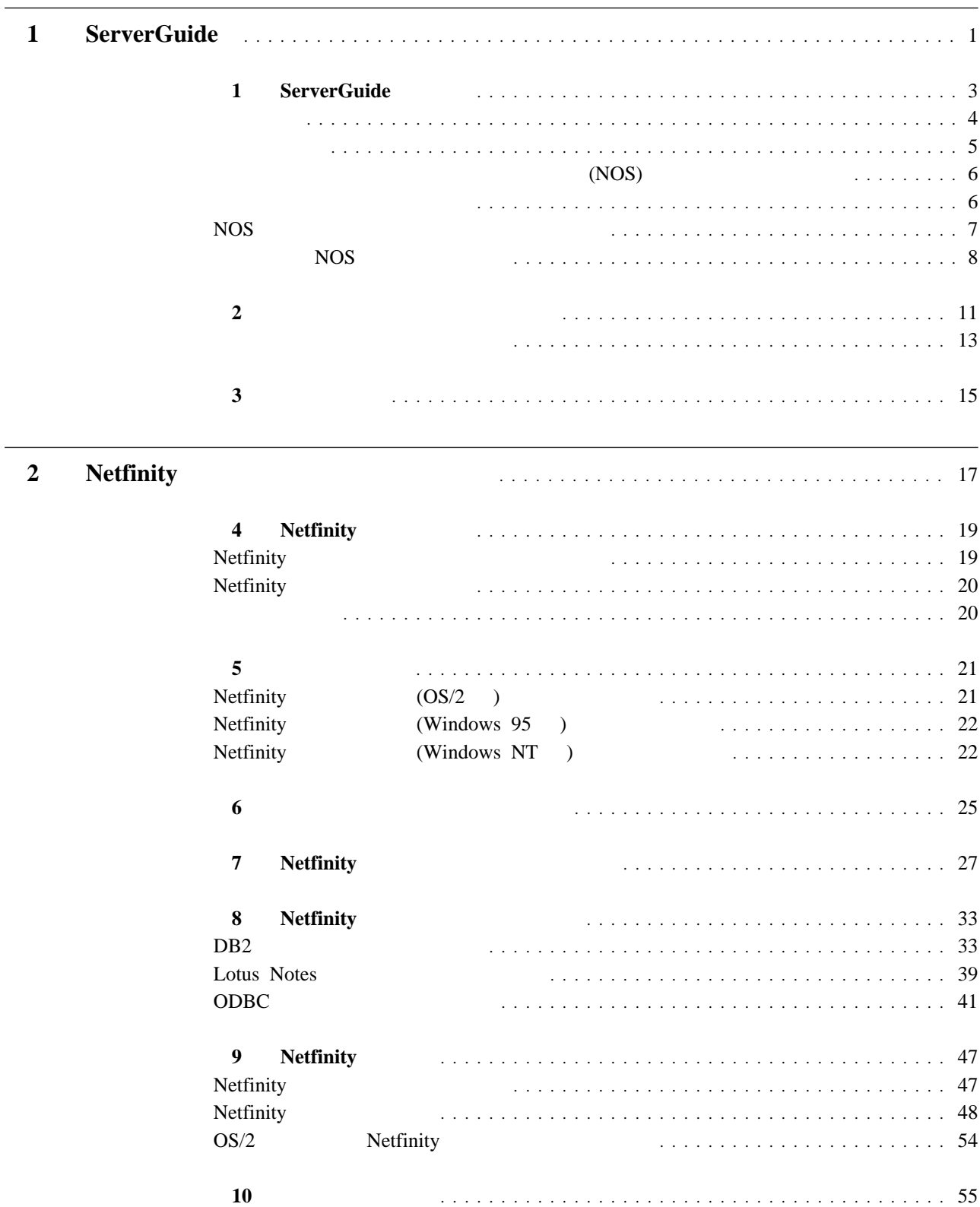

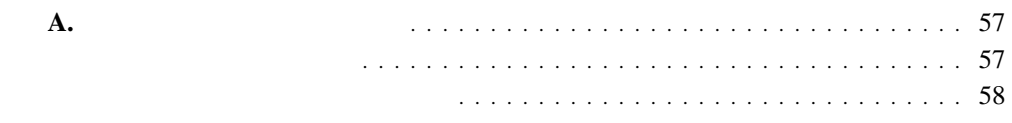

## **1 ServerGuide**

## **1** ServerGuide

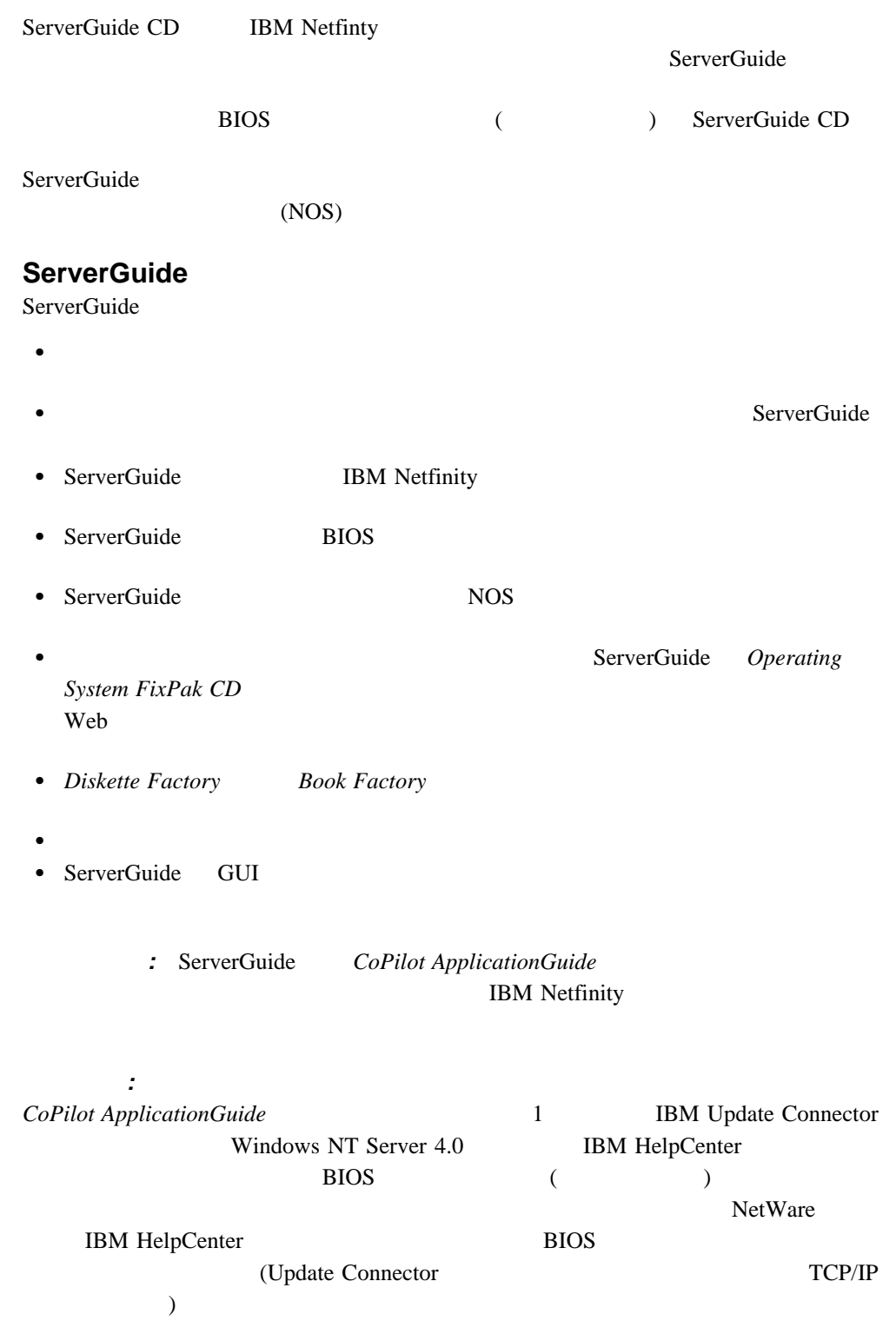

#### ServerGuide :

**:** 機能は各リリースごとに異なる場合があります。更新情報については、オンラインで

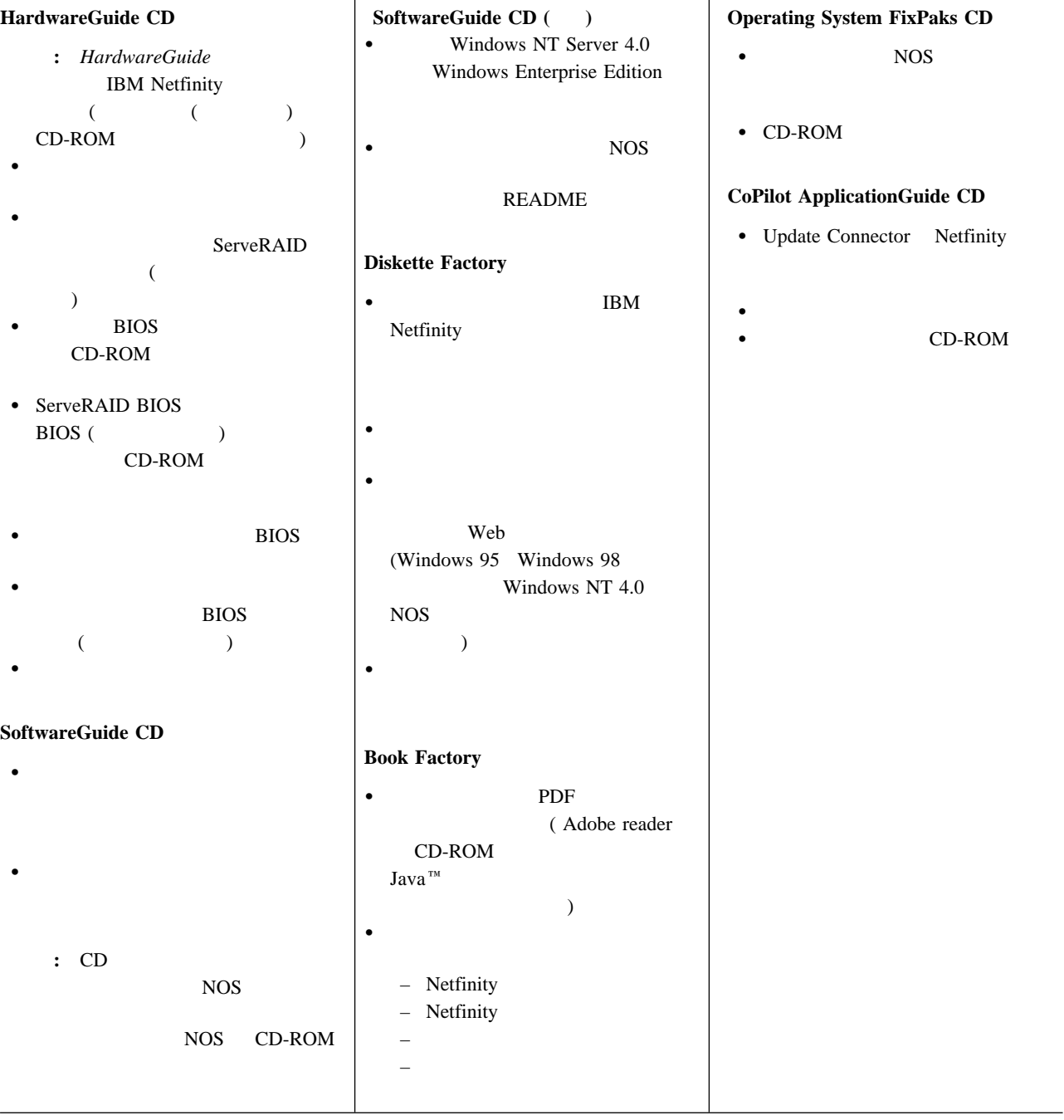

1 Java Java Java Java Java Java Nicrosystems, Inc. 9

1

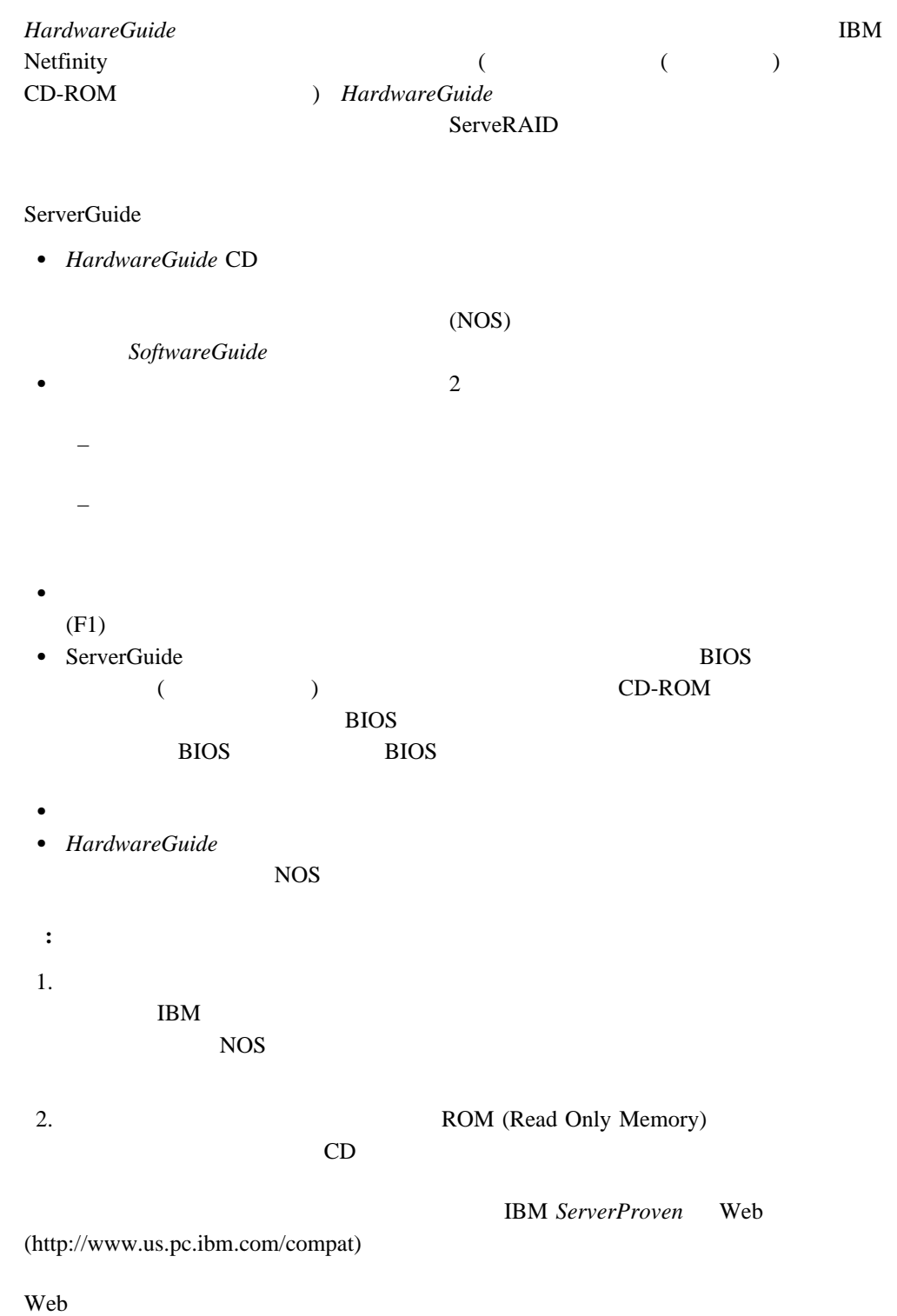

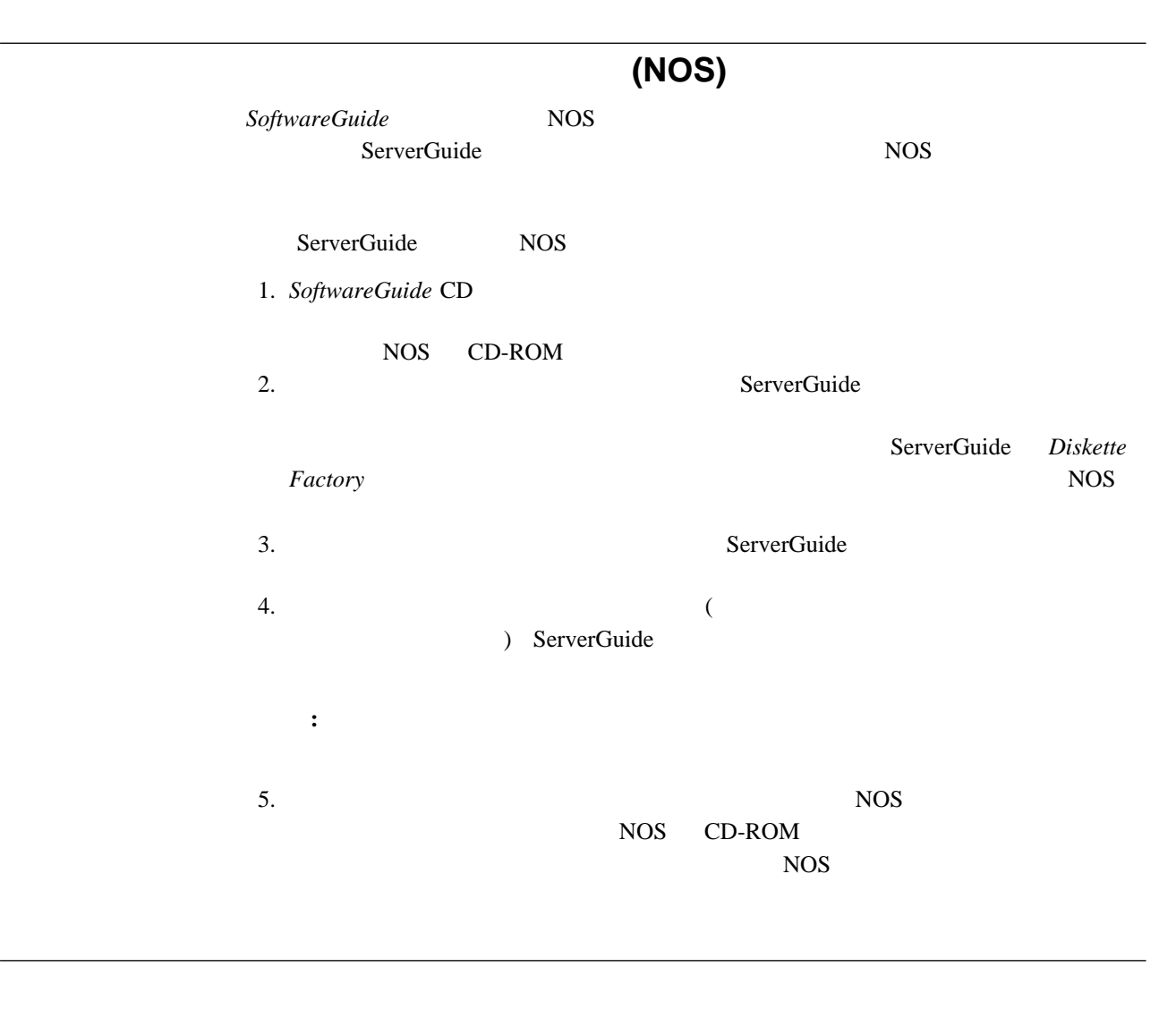

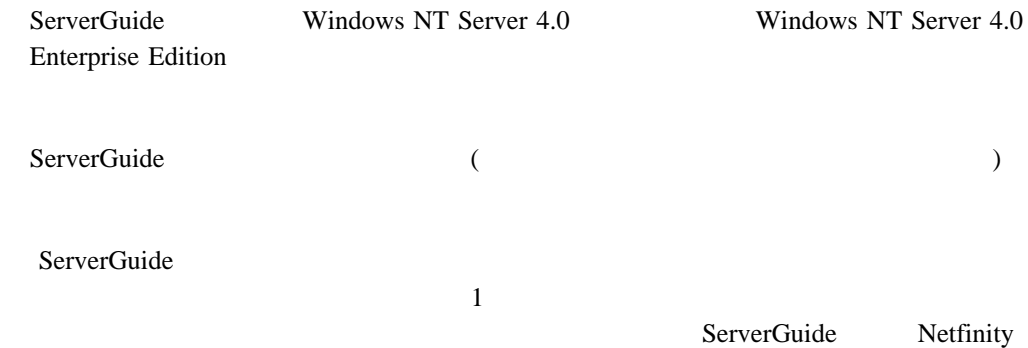

#### ServerGuide NOS

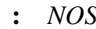

**s** *SoftwareGuide* CD

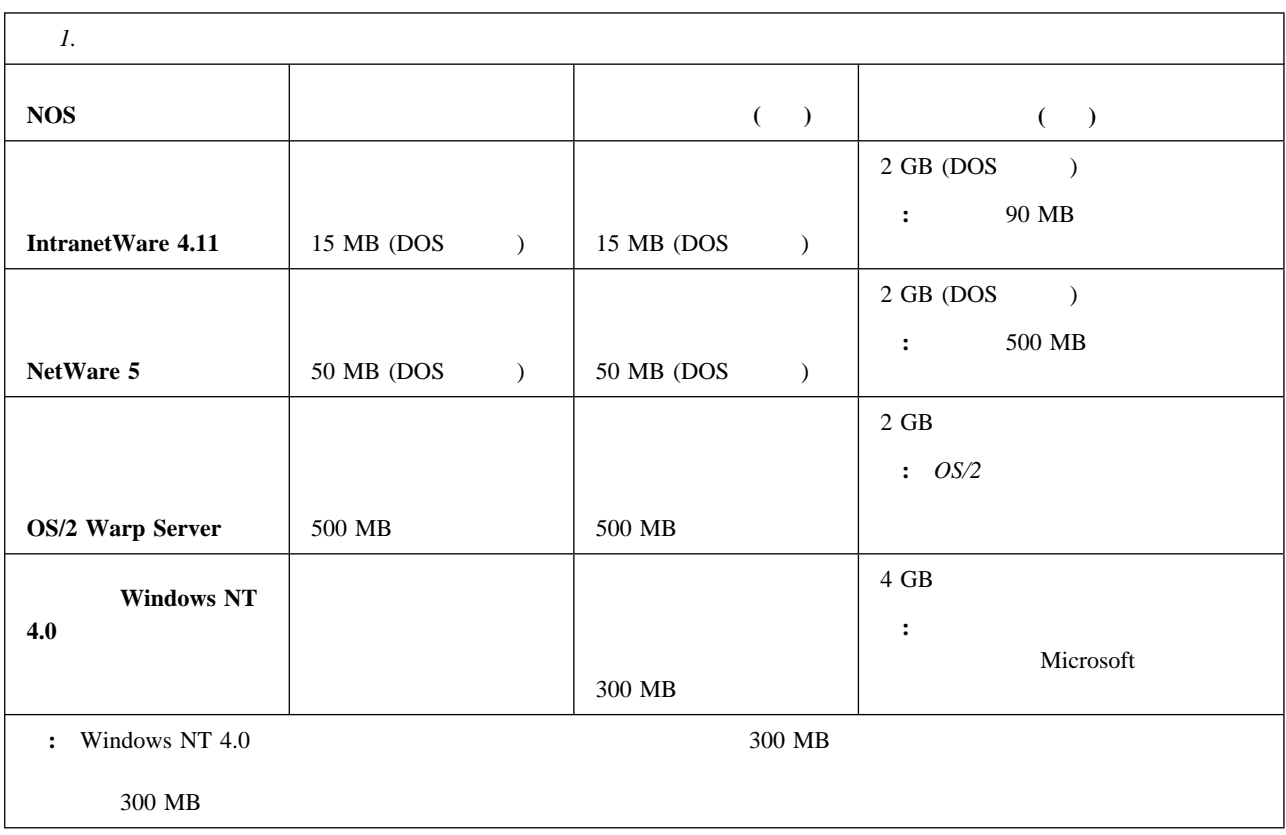

### **NOS**

 $NOS$ 

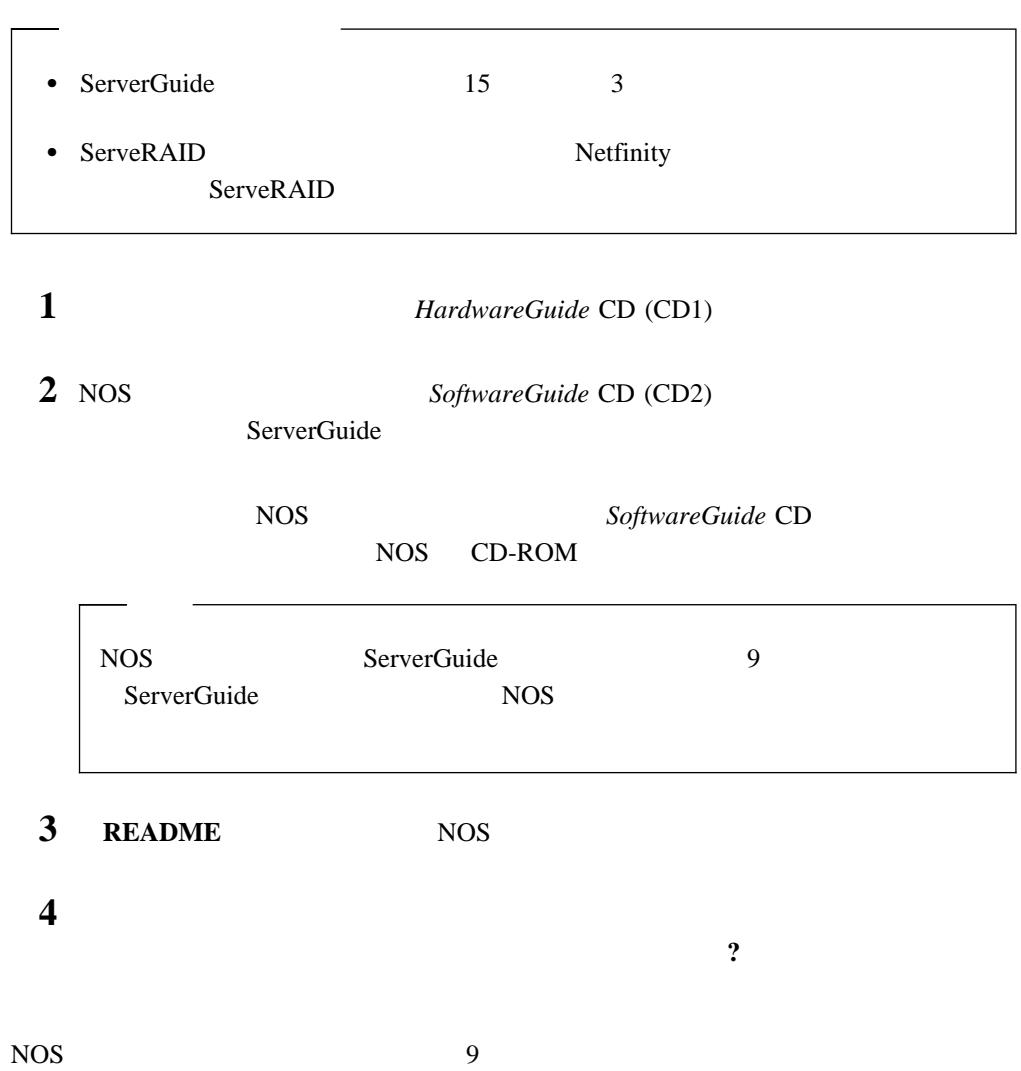

### **ServerGuide** NOS

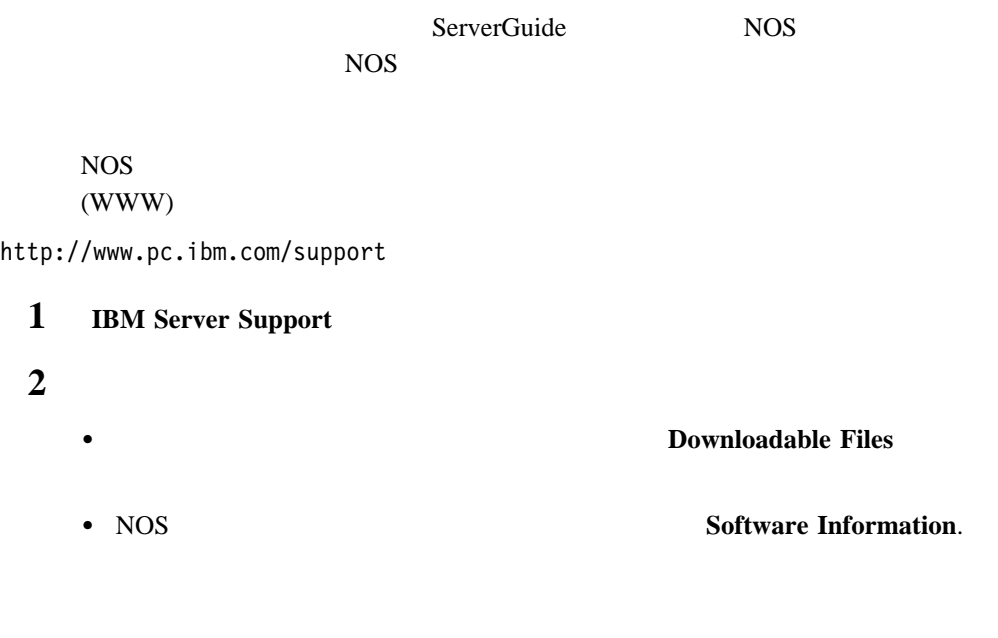

ServerGuide

# **NOS**<br>Server

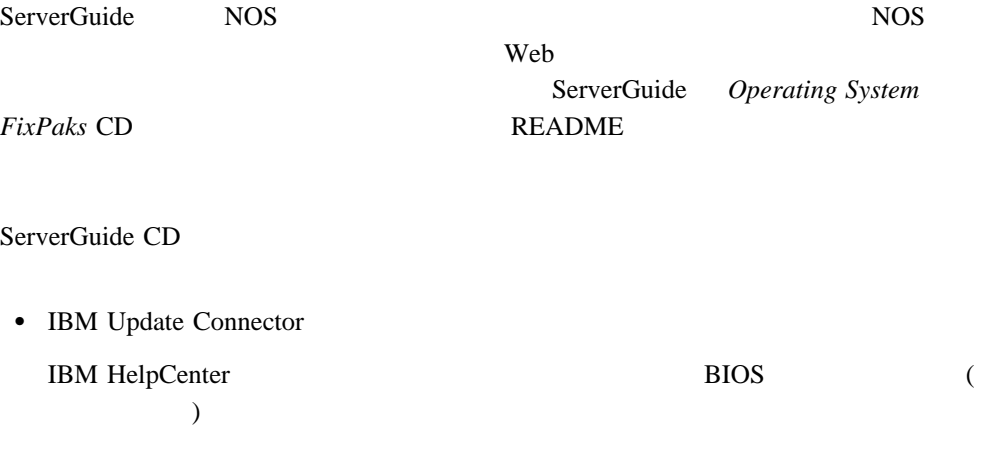

- IBM Netfinity
- IBM ServeRAID

 $11$  and  $2$ 

**2**章 付属しているアプリケーション

#### ServerGuide

Web *Netfinity* 

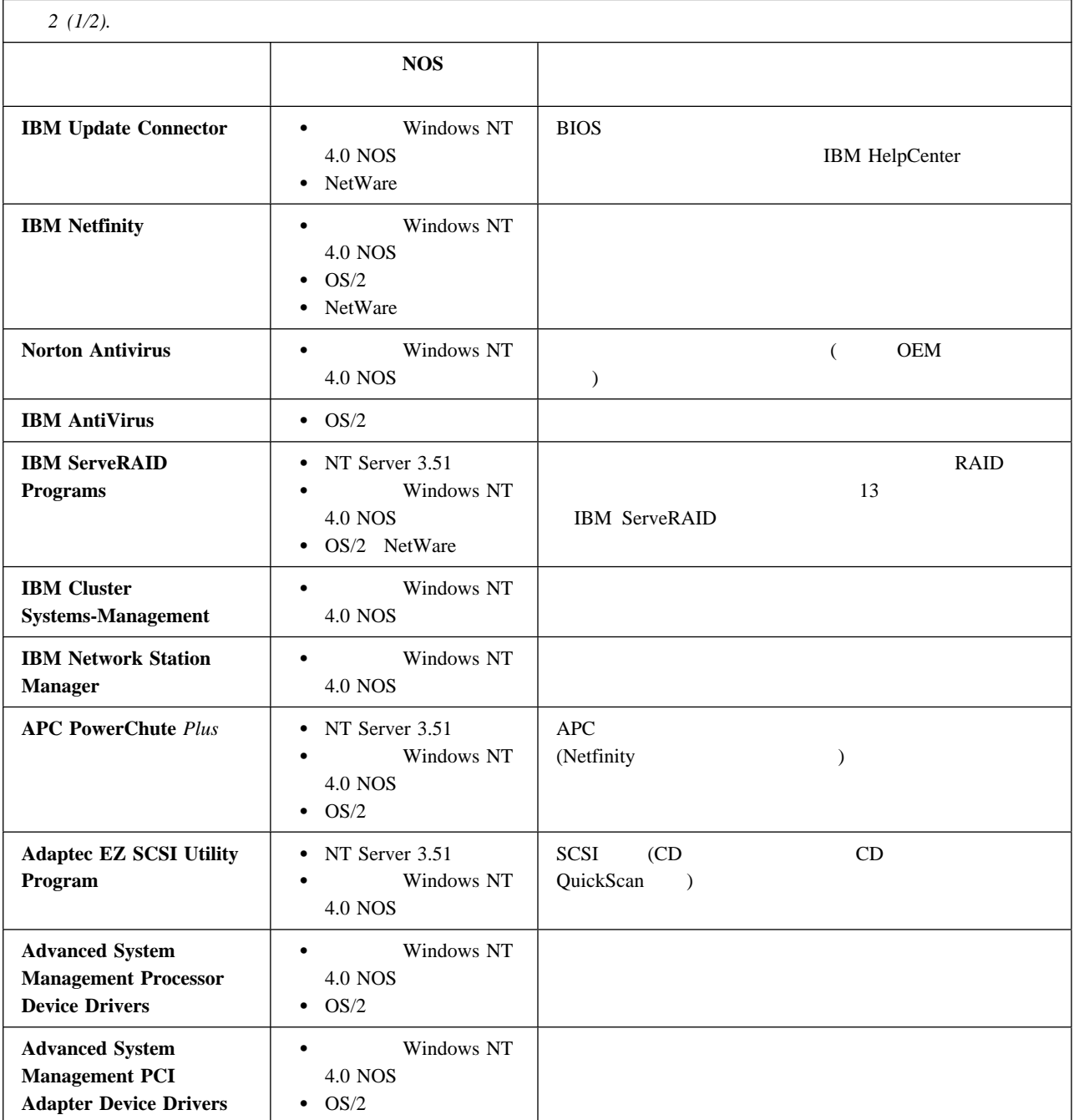

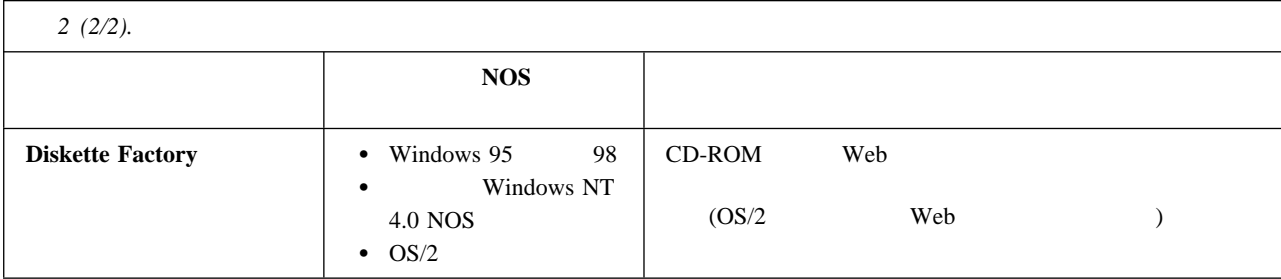

## ServerGuide CD contracts control contracts of the contracts of the contracts of the contracts of the contracts of the contracts of the contracts of the contracts of the contracts of the contracts of the contracts of the contracts of t **1** *CoPilot ApplicationGuide* CD **2** (x CD-ROM ) • OS/2 Warp Server:  $\boldsymbol{\mathrm{x:}}$  **Enter SCOS2 Enter**  Windows NT Server 3.51:  $x:YSCW95$  Enter • Windows 95 Windows 98 Windows NT 4.0 ング・システム: x:¥SCW95 **Enter** • NetWare IntranetWare UnixWare :

 $3$ 

### **IBM ServeRAID**

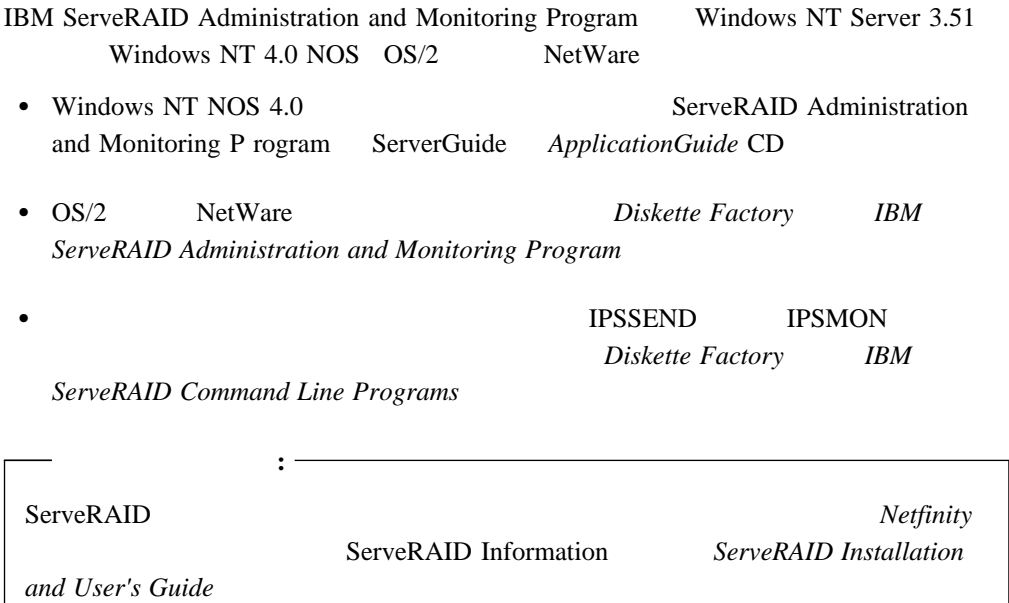

ServerGuide

$$
- 1962 \text{ POST error} (1)
$$

このエラーは、最初のセットアップ中に起こると思われます。他の POST エラーが表示

される場合は、ハードウェアのエラーです。*Netfinity* サーバ・ライブラリー の『ハード

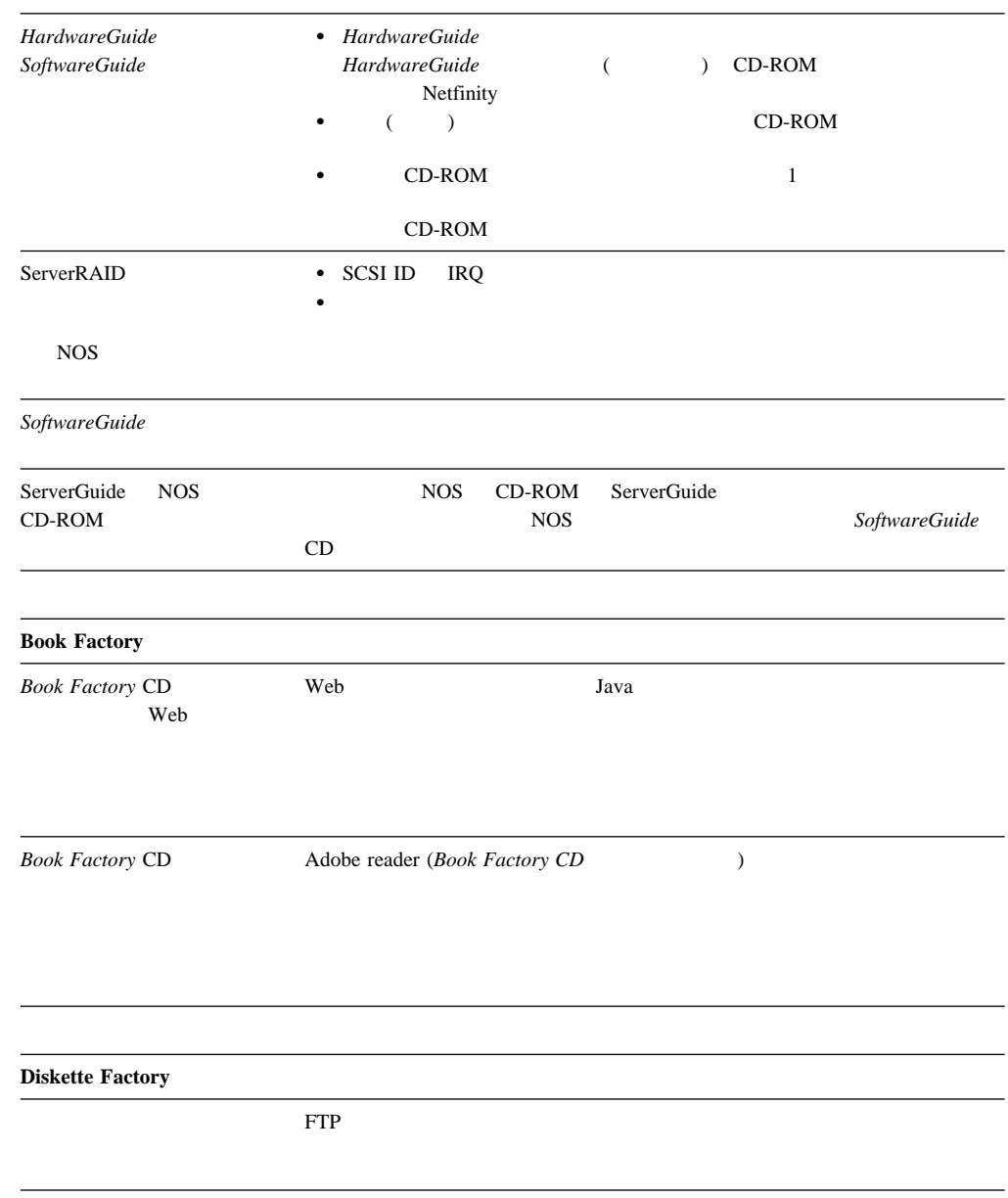

**3**章 問題の症状

Netfinity マネージャー しゅうしゅうしゅぎ しゅうしゅうしゅう しゅうしゅうしゅう しゅうしゅうしゅう

Netfinity

Netfinity

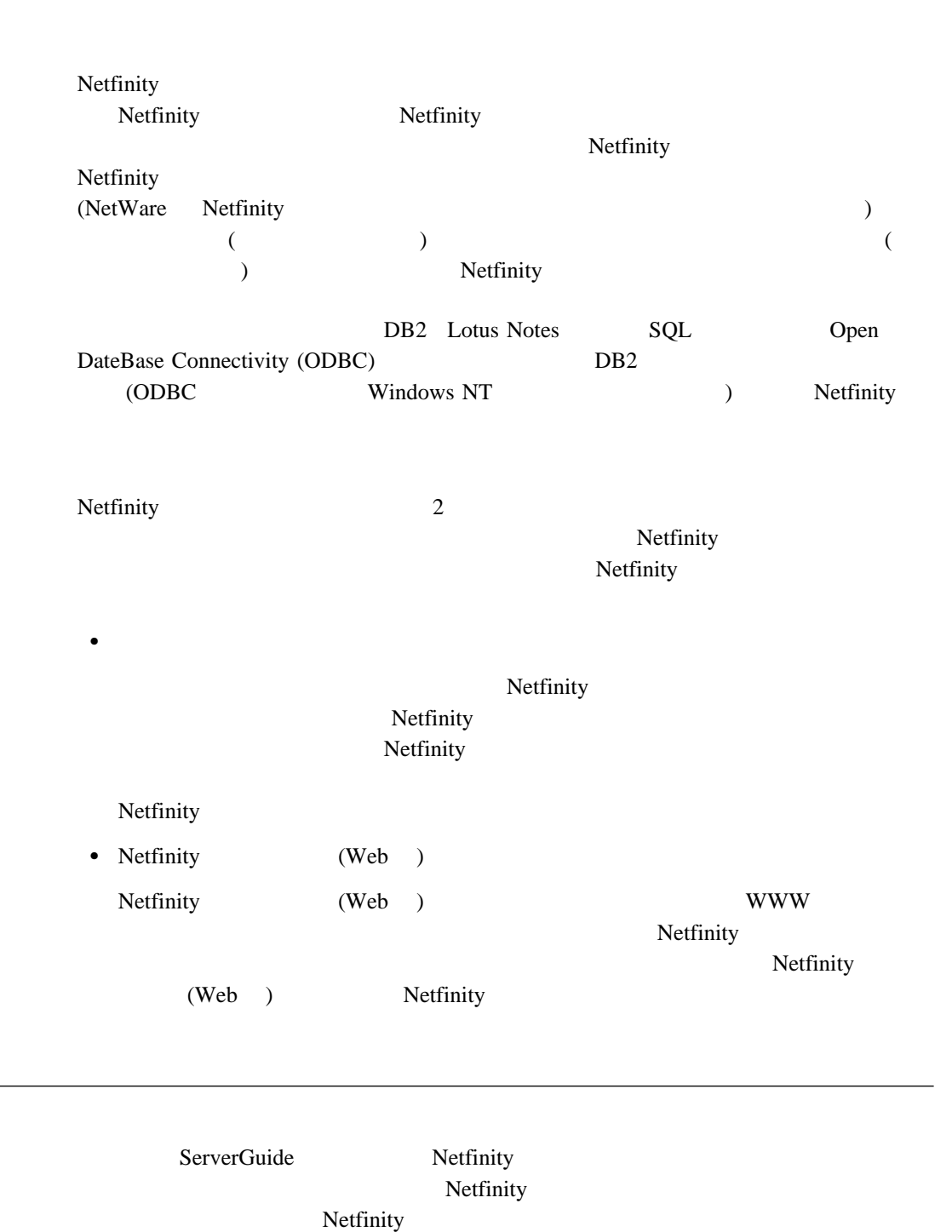

**Netfinity** 

 $\mathcal{N}$ etfinity

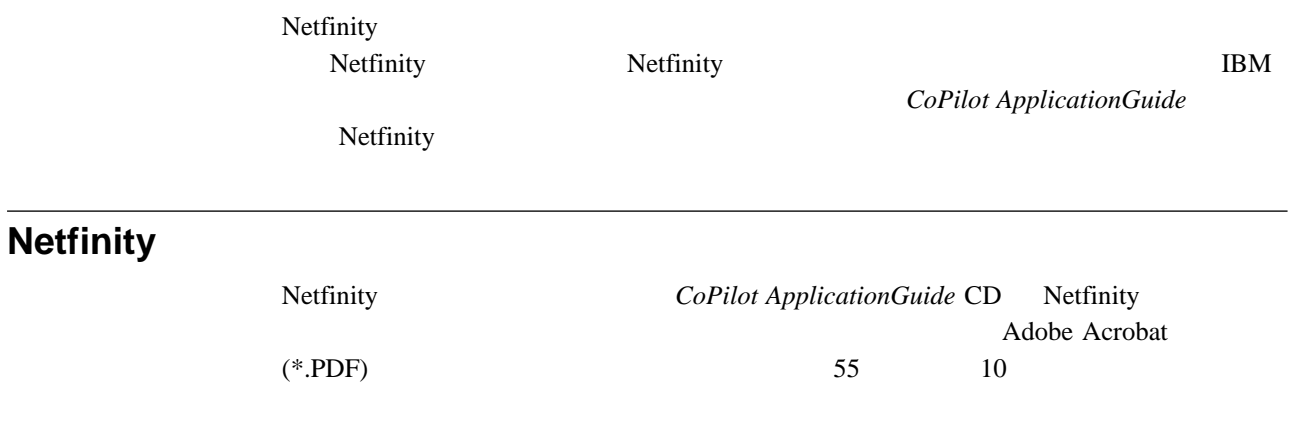

3 Netfinity

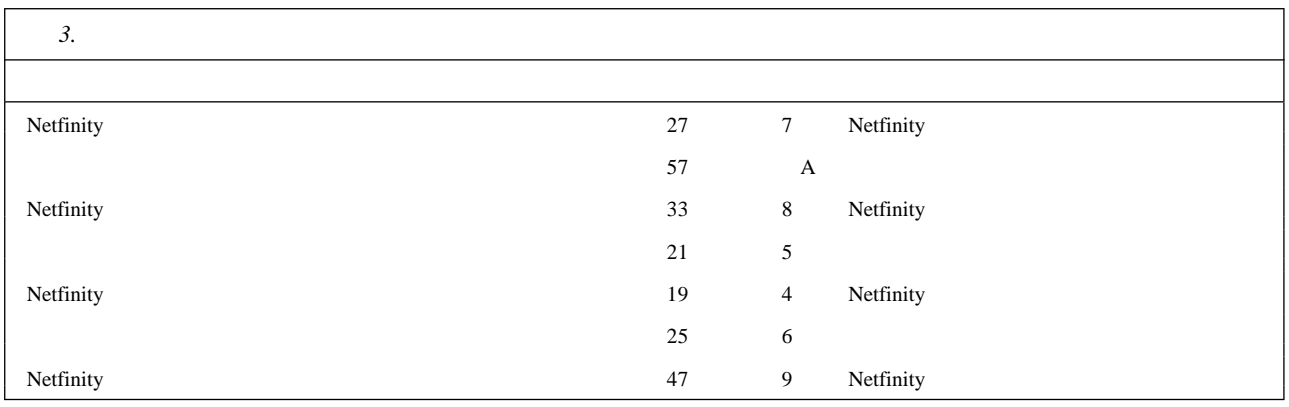

**5**章 システム要件

Netfinity マネージャーの最小限のシステム要件はオペレーティング・ジステム。<br>トラング・システム

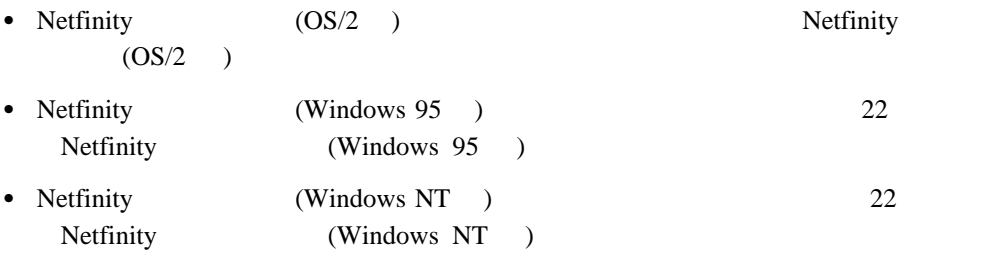

**Netfinity** (OS/2 )

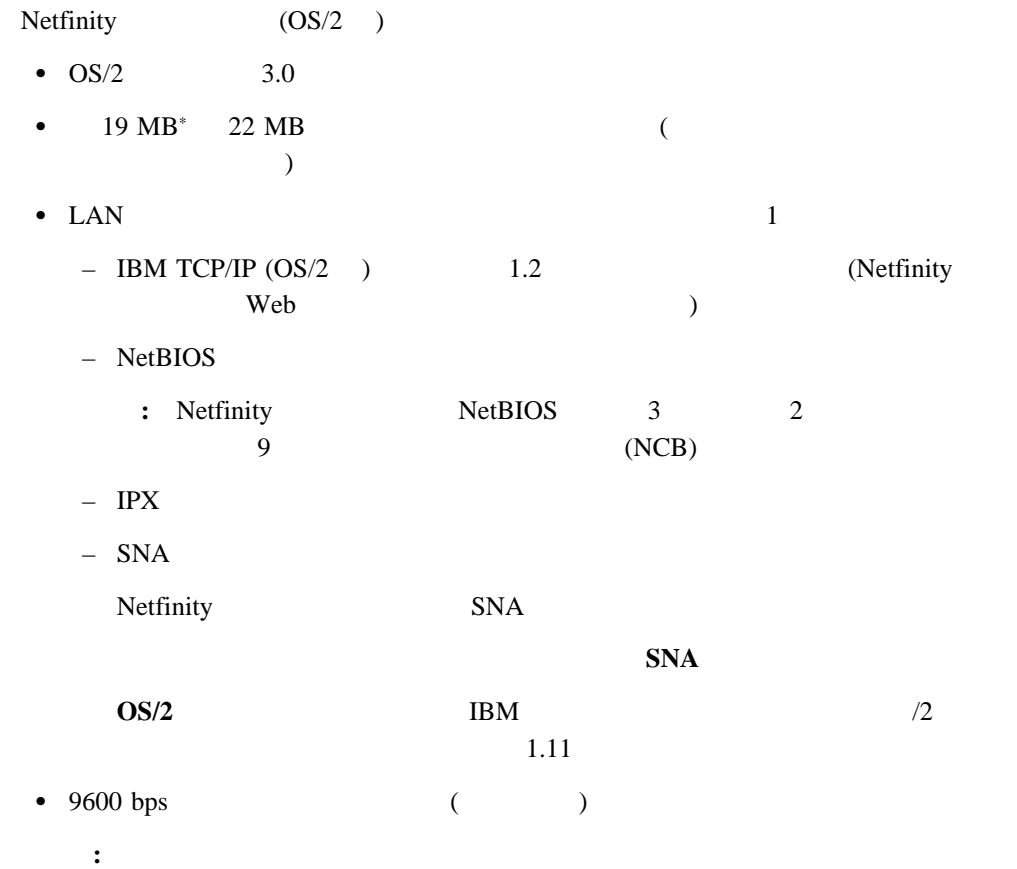

 $MB$   $1000\,000$ 

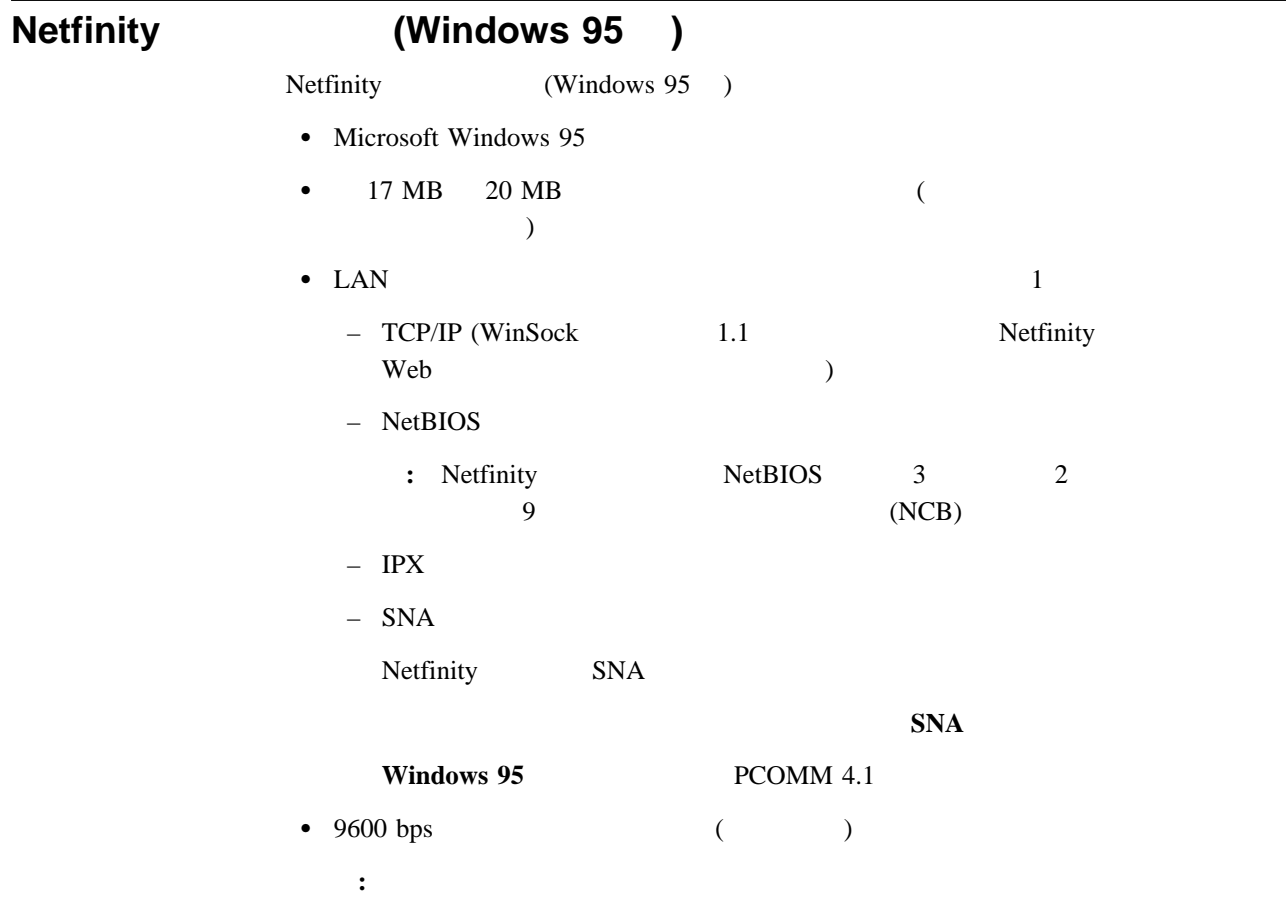

## **Netfinity** (Windows NT)

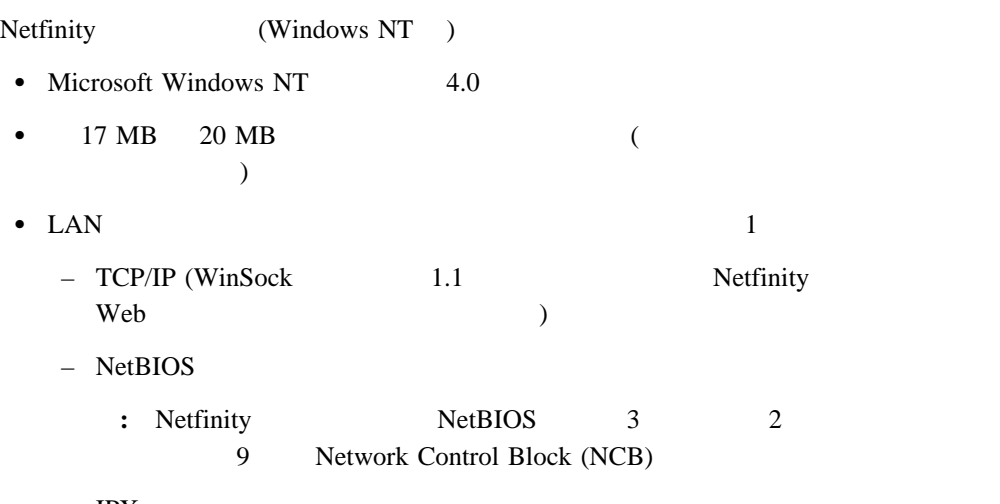

 – SNA Netfinity SNA  $\mathbf{SNA}$ **Windows NT** Microsoft SNA Server 2.11 (Service Pack 1 01/22/97 WCPIC32.DLL ) DLL Microsoft **:** Netfinity **Microsoft SNA** Server Microsoft SNA Server Netfinity Microsoft SNA Server Microsoft SNA Server Netfinity SNA Netfinity •  $9600 \text{ bps}$  (  $)$ **:** 1.  $\blacksquare$ 2. Windows NT Windows NT Netfinity (Department)

**6**章 インストール・プログラムの始動

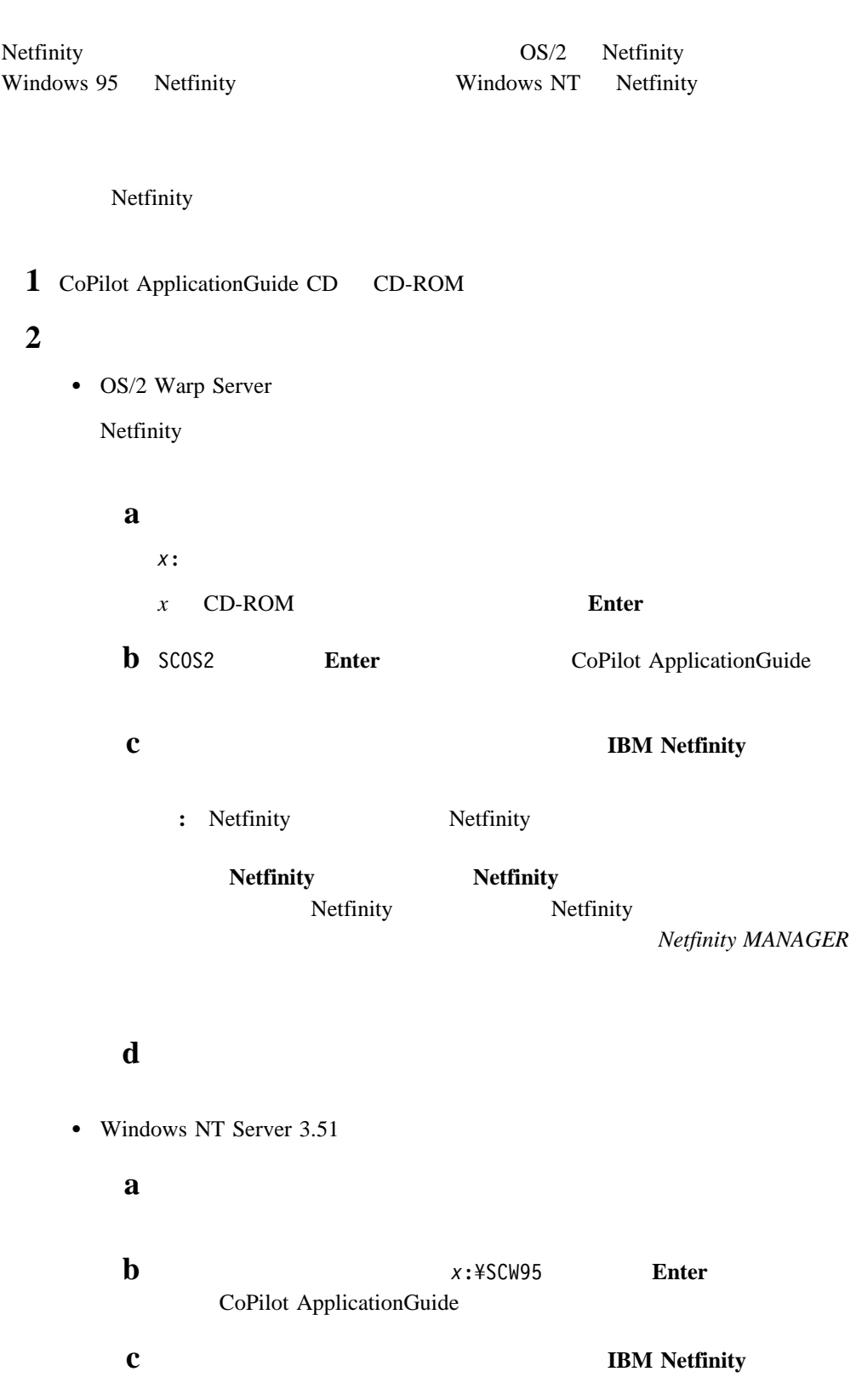

: Netfinity **Netfinity Netfinity Netfinity** Netfinity Netfinity Netfinity **MANAGER** d  $\bullet$  Windows 95 Windows NT Server 4.0 CoPilot ApplicationGuide CD CD-ROM CoPilot ApplicationGuide a  $\overline{a}$  $\mathbf{b}$  **z**:¥SCW95 **Enter** CoPilot ApplicationGuide **c** TBM Netfinity : Netfinity **Netfinity Netfinity Netfinity** Netfinity Netfinity スのインストール・プログラムが始動されたら、*Netfinity MANAGER*

d

Netfinity

1 Netfinity

Netfinity

Netfinity

2 Netfinity

Netfinity

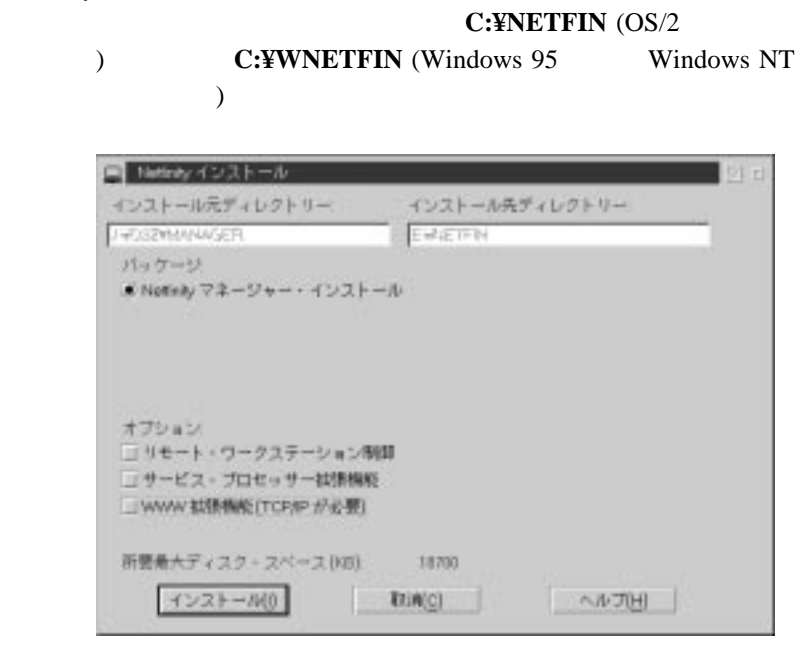

*1. Netfinity* 

#### $3 \left( \frac{1}{2} \right)$

 $\bullet$ 

Netfinity 1 Netfinity

 $\rm{IBM}$ 

 $\bullet$ 

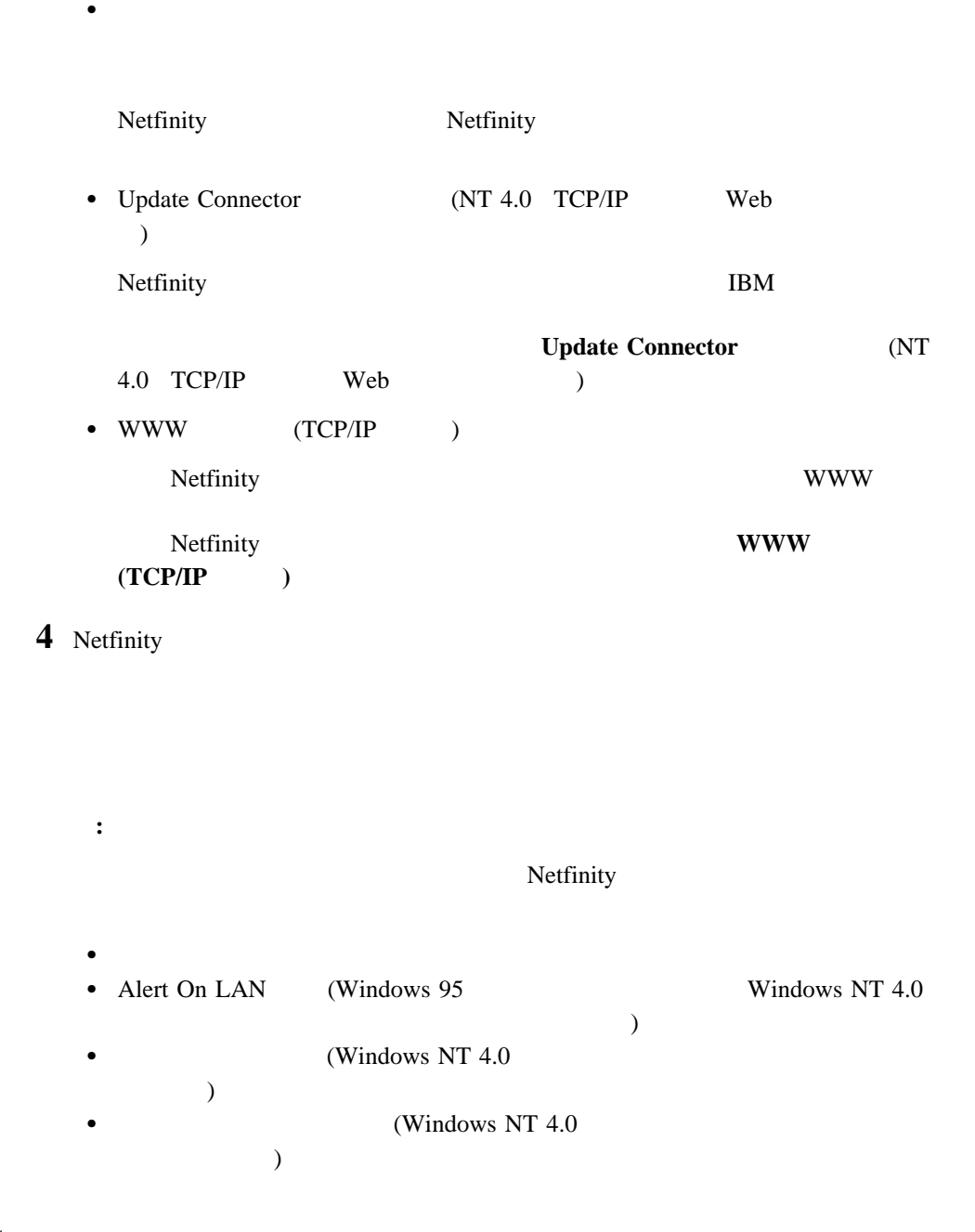

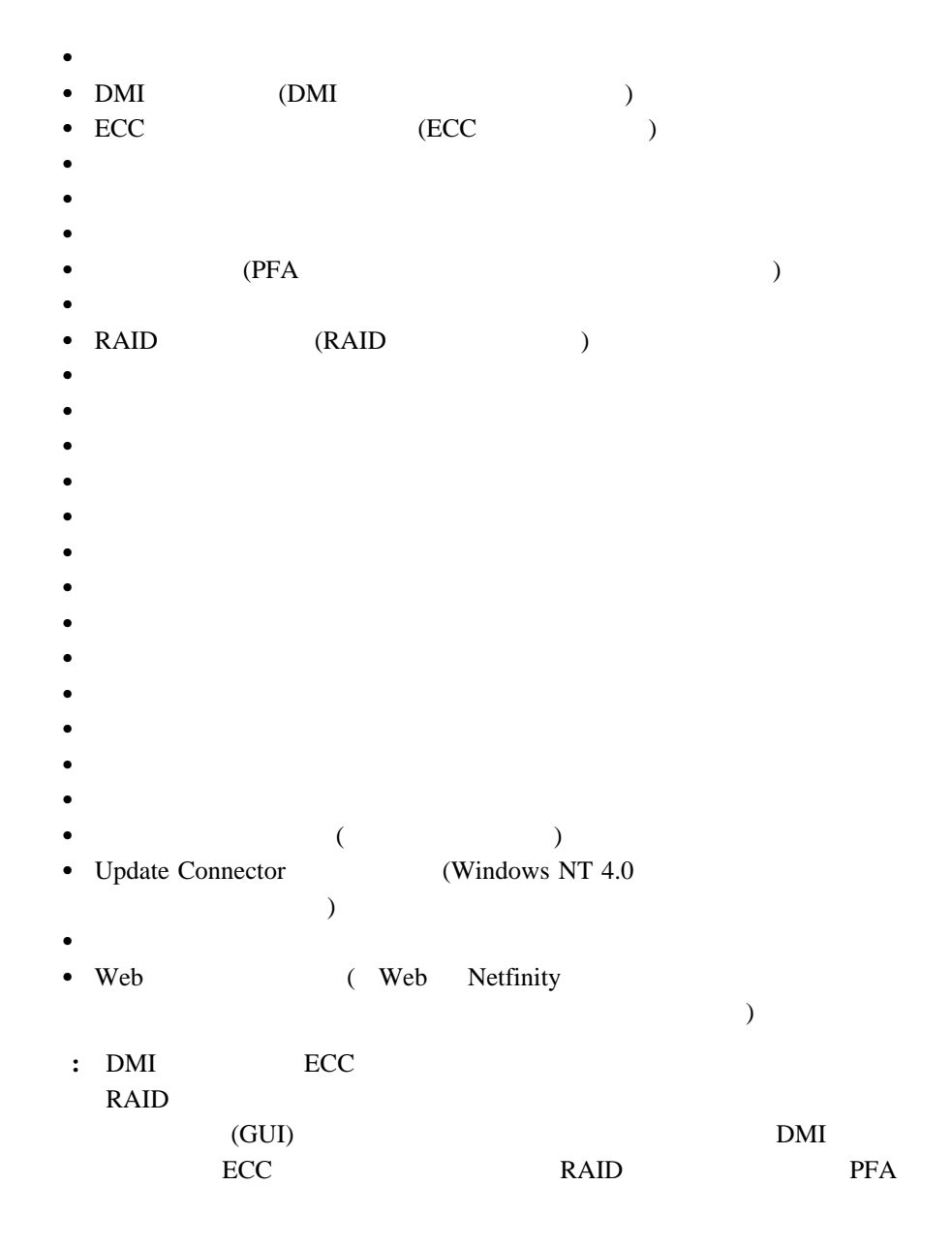

**5** ネットワーク・ドライバーを構成します。

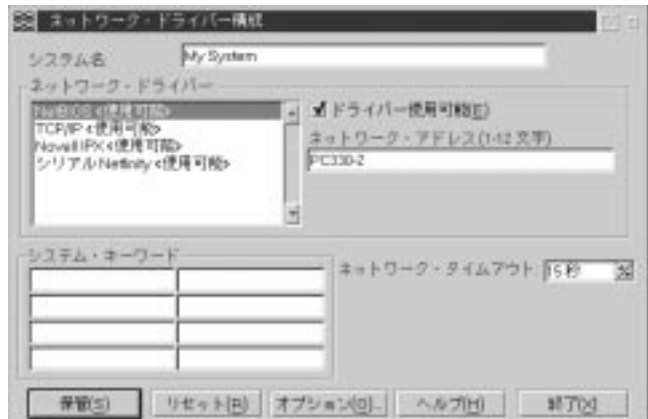

*2. Netfinity* 

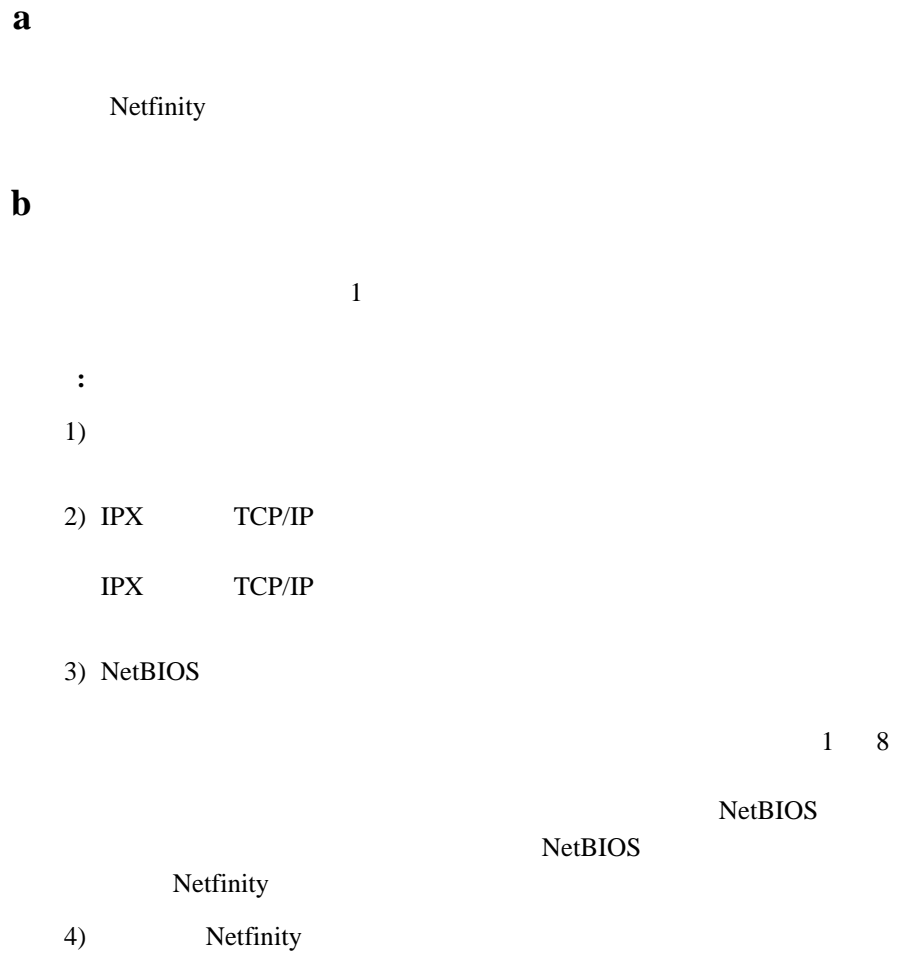

 $32$ 

Netfinity

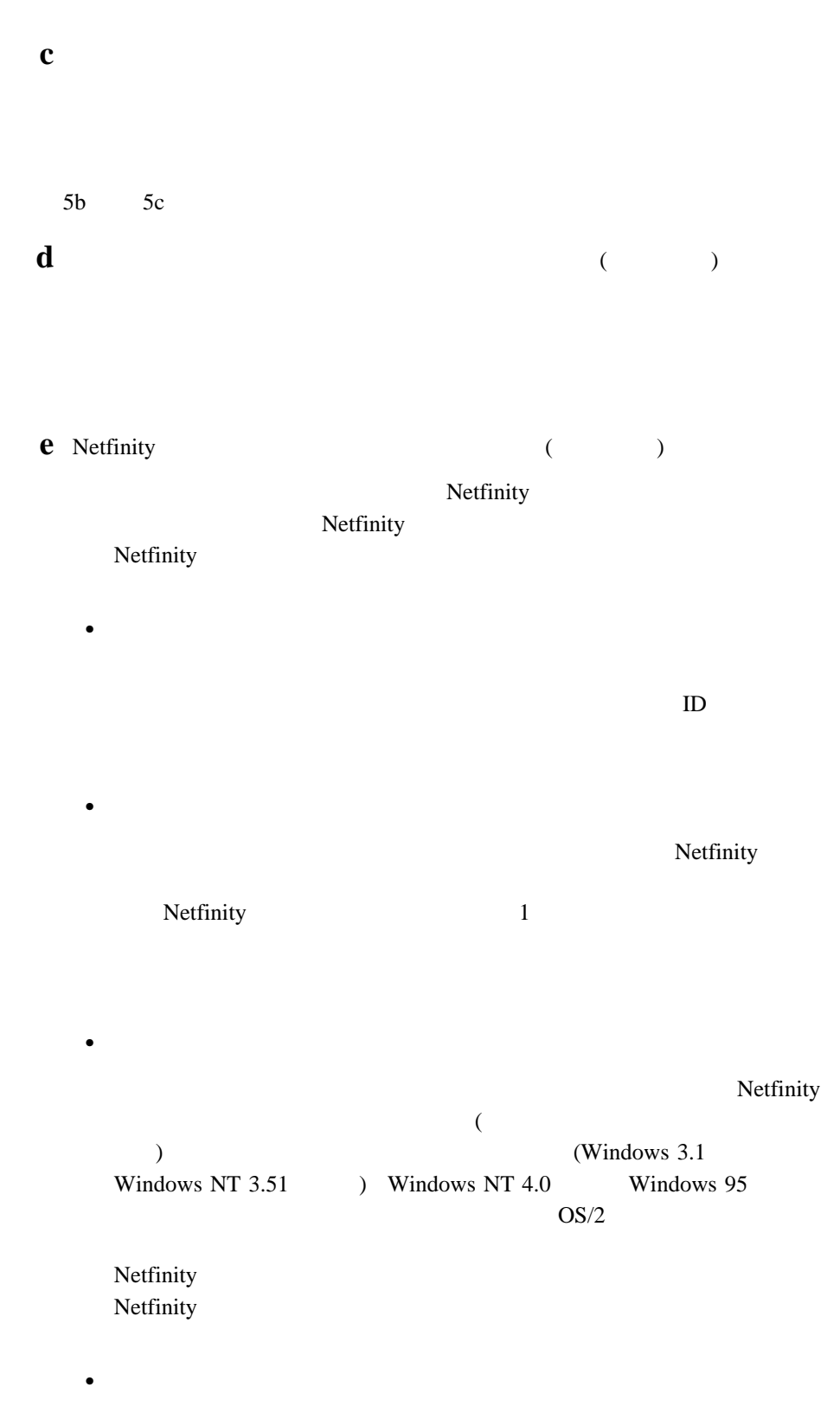

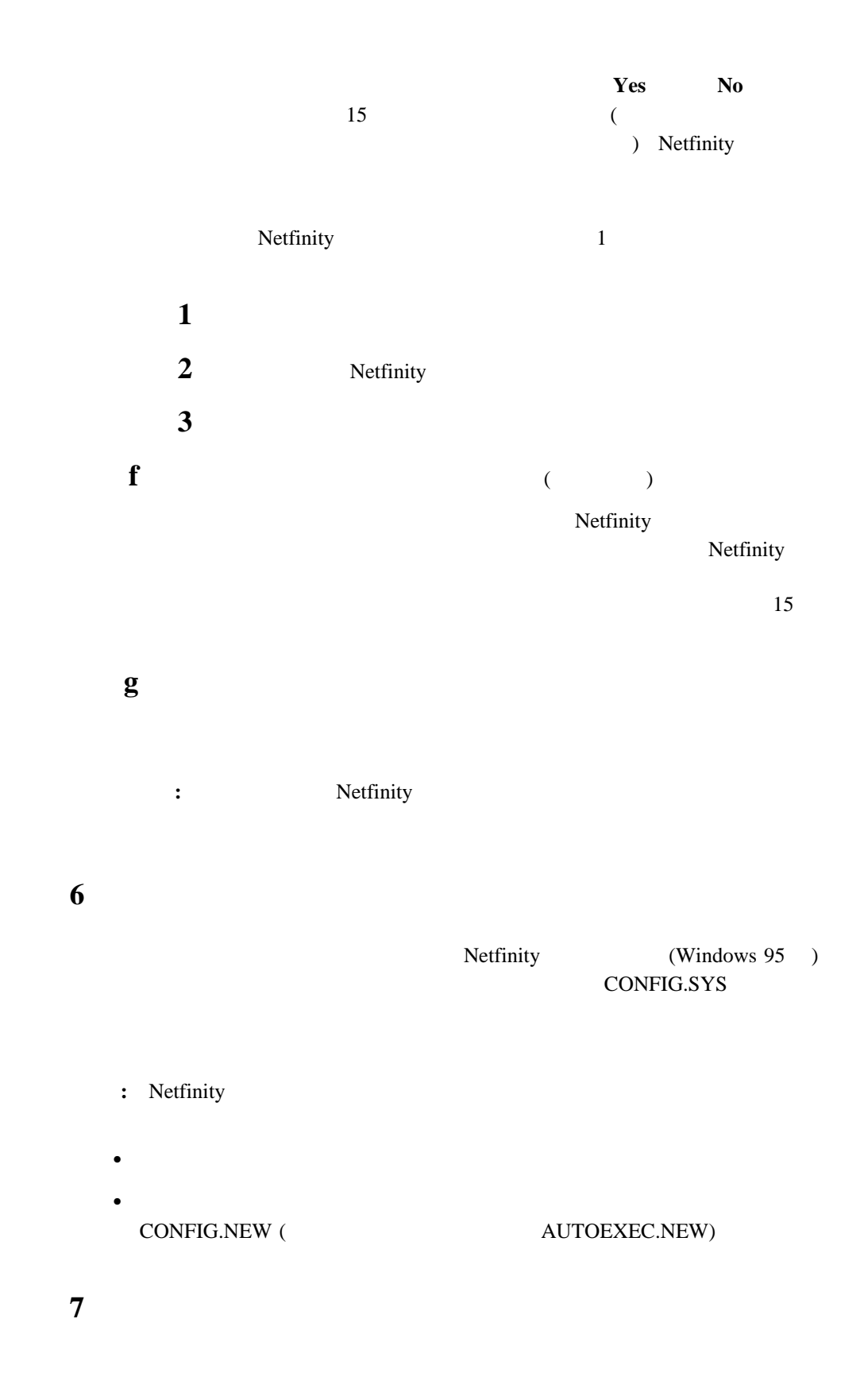

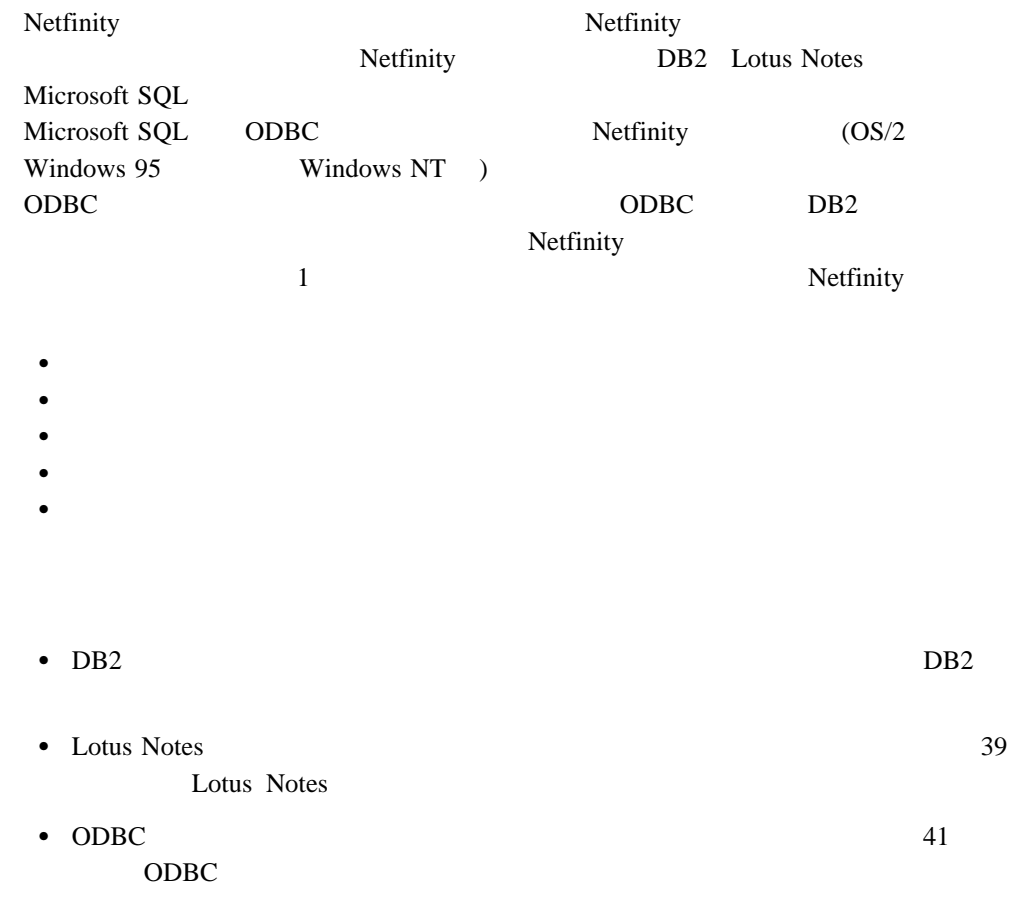

### DB2

DB2 Netfinity

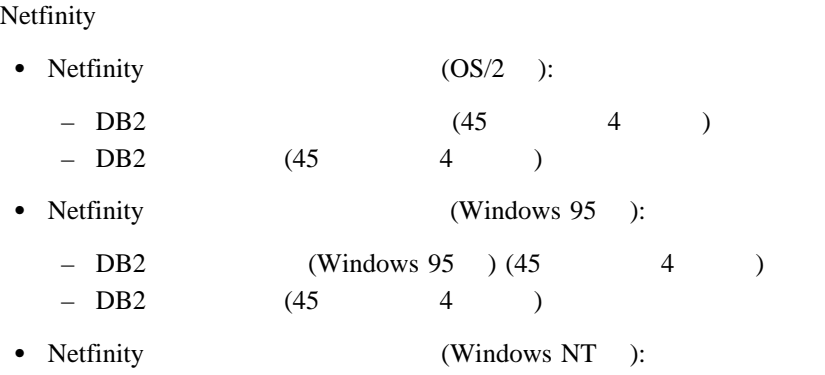

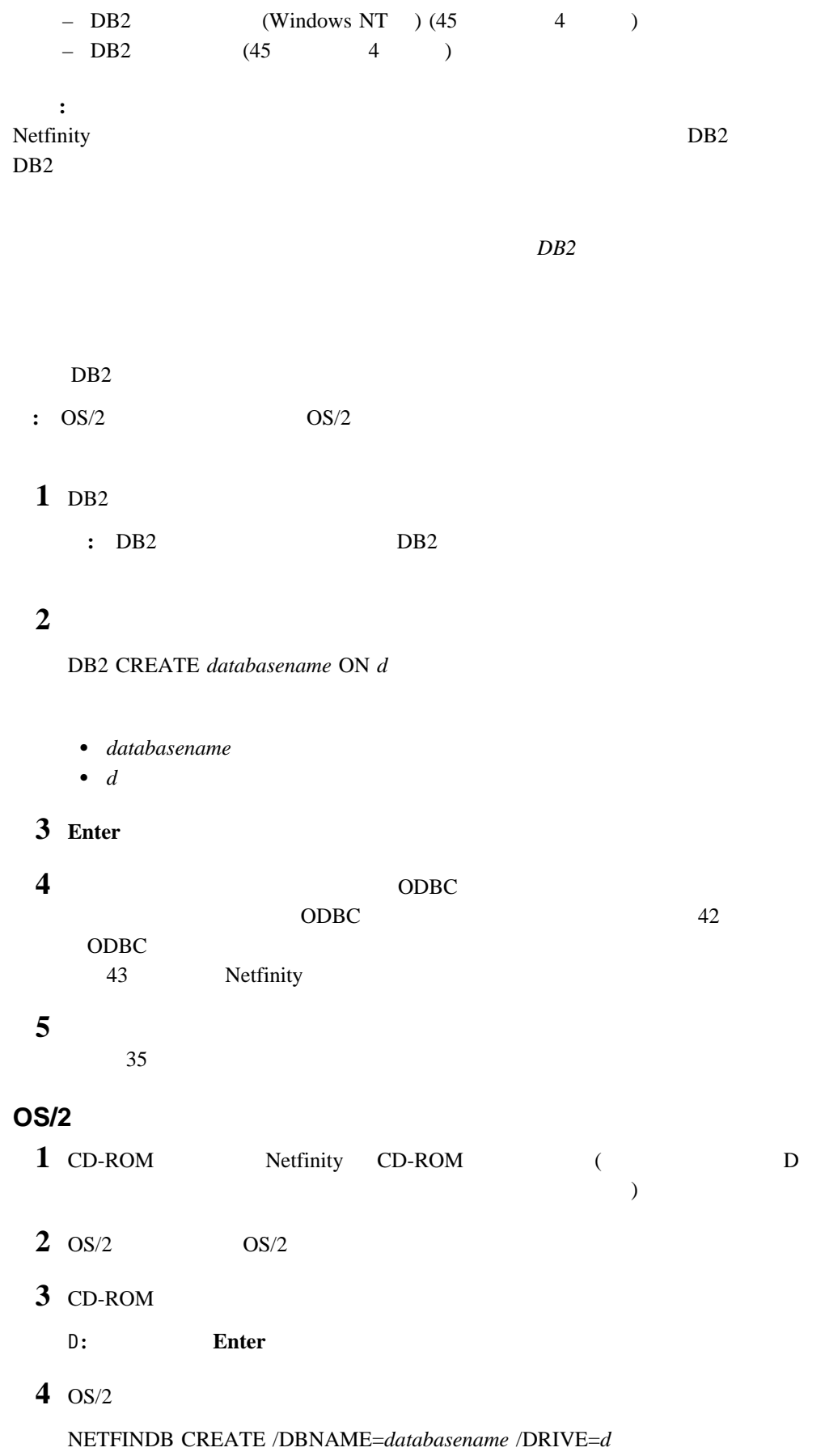

**:** データベースの何らかの部分がすでに存在している場合、ユーティリティー・プ

5 **Enter** 

#### $\mathbf{1}$

**a** DB2

#### **b**

DB2 CONNECT TO *databasename*

```
databasename
```
**c Enter** 

#### $2 \left( \frac{1}{2} \right)$

 $SQL$ Netfinity  $(OS/2)$  ) Netfinity (Windows 95 ) Netfinity

 $(Windowns NT)$ 

**a** DB2

**b** DB2

DB2 BIND *x:*¥*directory*¥DB2SQLC0.bnd

x:¥*directory* Netfinity

**c Enter** 

**:** OS/2 36 OS/2

1 DB2

8 Netfinity 35

**:**

b. DB2 Netfinity

#### **2**  $\overline{\mathbf{a}}$

DB2 GRANT *privilegecode* ON TABLE *tablename* TO *userid*

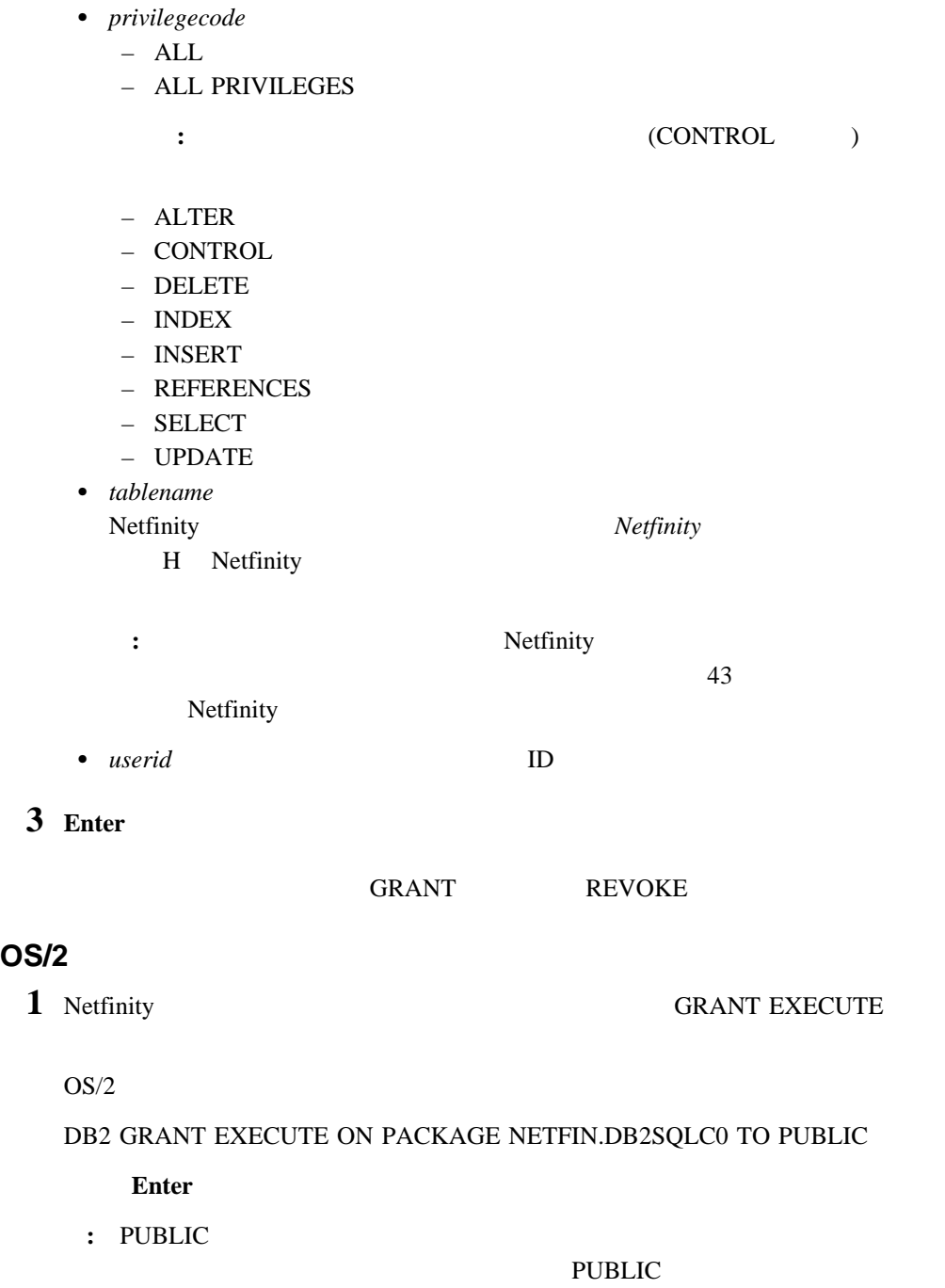

 $OS/2$ DB2 CONNECT RESET Enter **3** (  $N \to \mathbb{R}$  NETFINDB GRANT  $OS/2$ **a** CD-ROM Netfinity CD-ROM (  $D$   $)$ **b** CD-ROM D: **Enter** c  $\alpha$ NETFINDB GRANT /ID=*id* PUBLIC /DBNAME=*databasename* /PRIV=*privilegecode* • *id* ID • databasename NETFINDB **•** *privilegecode*  – ALL – ALTER – CONTROL – DELETE – INDEX – INSERT – REFERENCES – SELECT – UPDATE **d Enter** : PUBLIC ID Netfinity DB2SQLC0 GRANT REVOKE DB2 ODBC 2008 Netfinity 41 ODBC

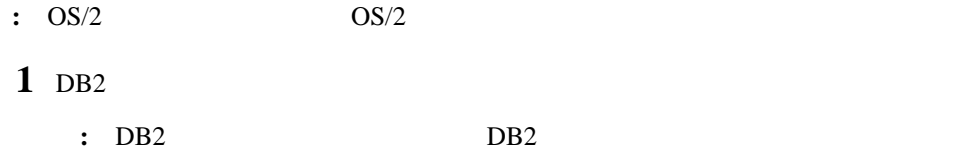

#### 2  $\overline{\phantom{a}}$

DB2 DROP DATABASE *databasename*

databasename

#### **3 Enter**

#### **OS/2**

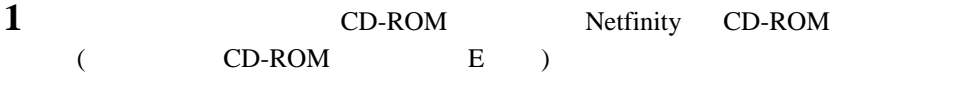

- **2** OS/2 全画面または OS/2 ウィンドウ・セッションを開きます。
- 3 CD-ROM
	- E: Enter

#### **4** OS/2

NETFINDB DELETE /DBNAME=*databasename*

databasename NETFINDB

#### 5 **Enter**

DB2 上で使用するための ODBC を介するデータのエクスポートを中止するように Netfinity

 $41$  ODBC  $\overline{O}$ 

### **Lotus Notes**

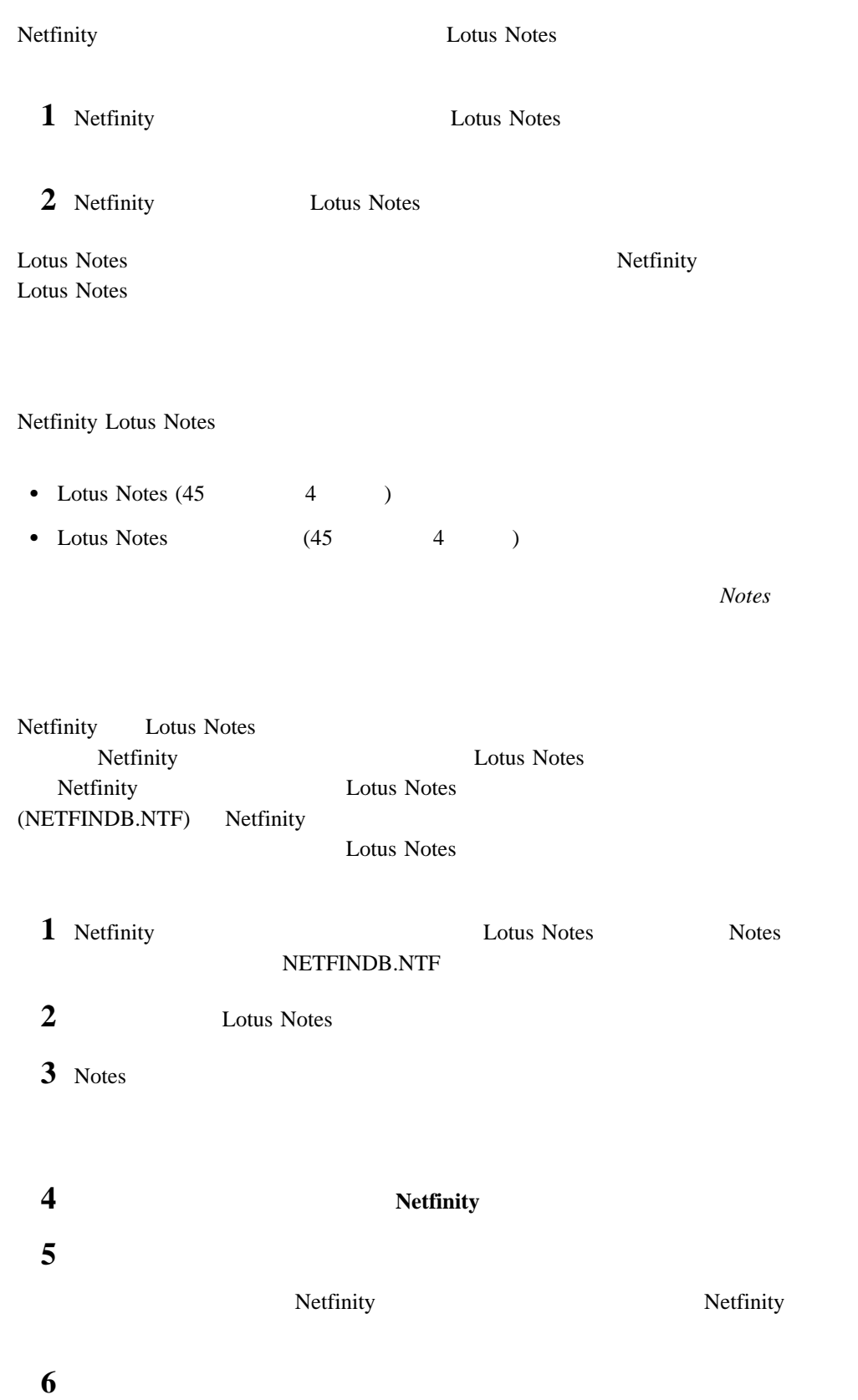

# **7** ファイル名」フィールドに次のように入力します。 NETFINDB.NSF 8 **8** Netfinity Database **9** 新規」を選択して、データベースを作成し、「新規データベース」ウィンドウを閉じ 10 Lotus Notes Netfinity **11** 「ファイル」プルダウン・メニューから「データベース」を選択します。 **12** 「データベース」プルダウン・メニューから「アクセス制御」を選択します。 **13** Netfinity **14** 文書を削除できる」チェックボックスを選択します。 15  $\blacksquare$ Lotus Notes Netfinity Lotus Notes • Netfinity  $N$ etfinity  $(OS/2)$  Lotus Notes CONFIG.SYS LIBPATH PATH DPATH  $\Gamma$ Lotus Notes **Lotus Notes** Netfinity (Windows NT ) Windows NT Lotus Notes Netfinity (Windows 95 ) Lotus Notes AUTOEXEC.BAT PATH Lotus Notes Lotus Notes

**:** リモート・サーバーにデータベースをインストールする場合には、「サーバー」

Lotus Notes Netfinity

## **Netfinity Lotus Notes**

Netfinity Lotus Notes

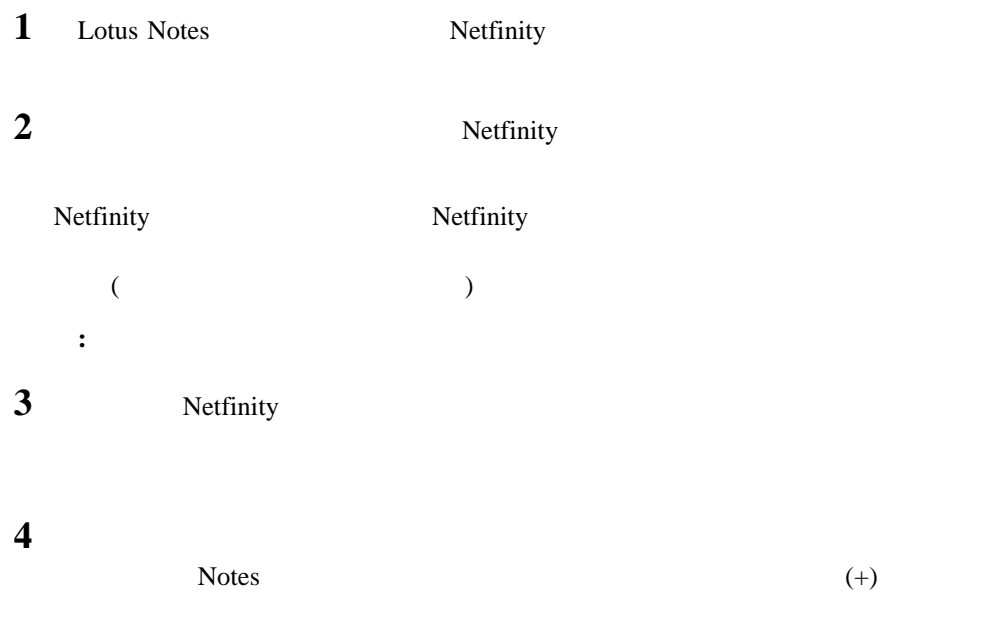

## ODBC

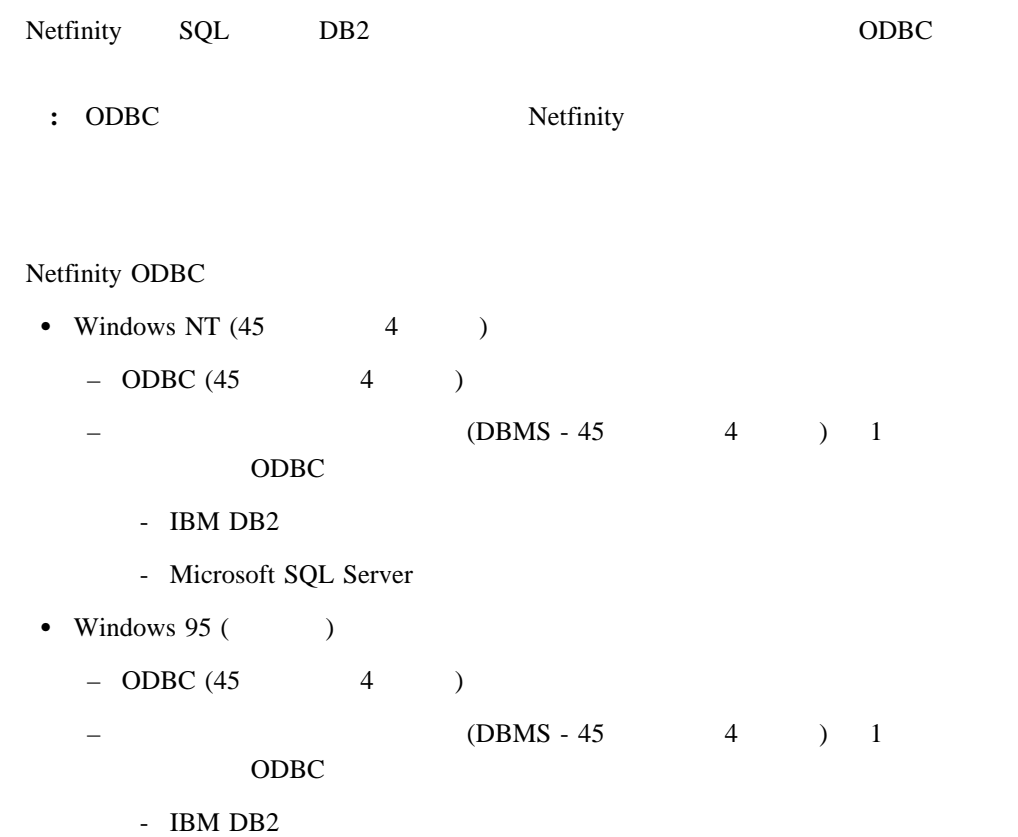

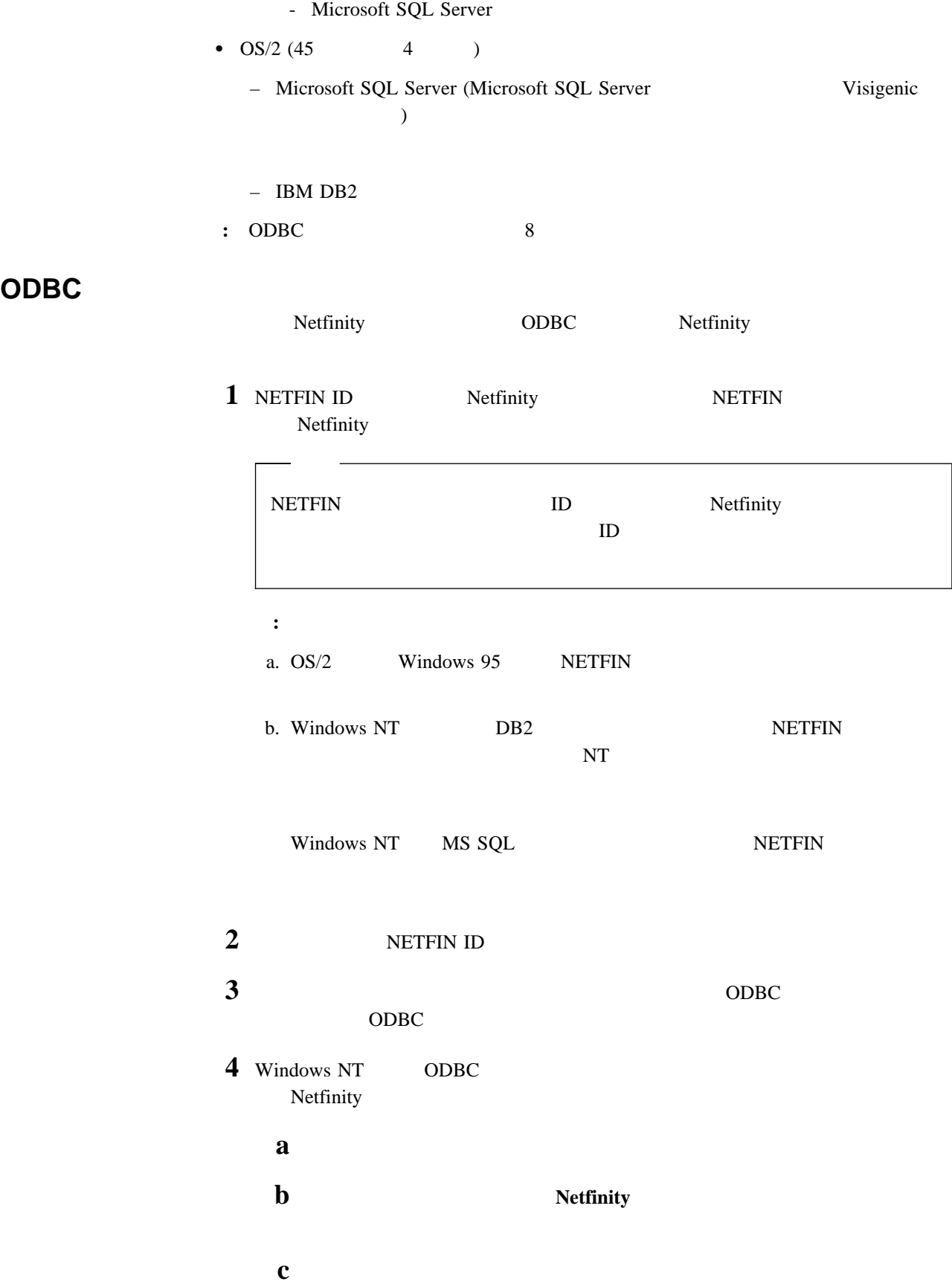

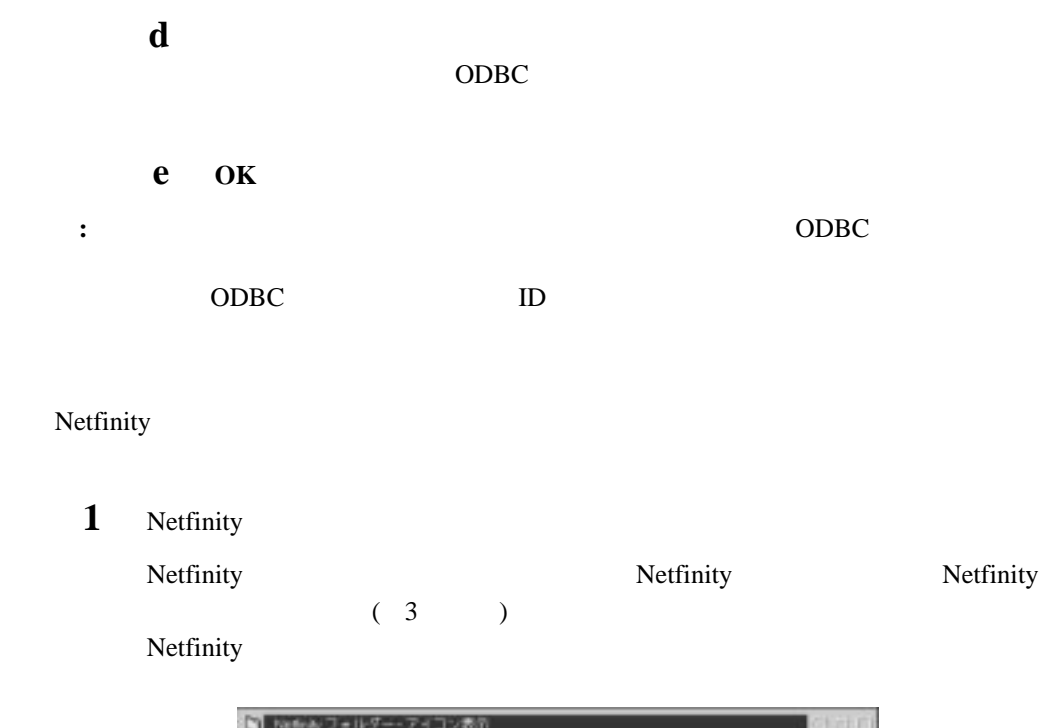

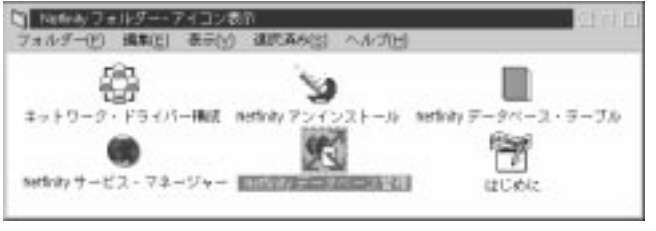

- *3. OS/2 Warp* 4.0 *Netfinity*
- 2 DBMS

**DBMS** Netfinity **DBMS** 

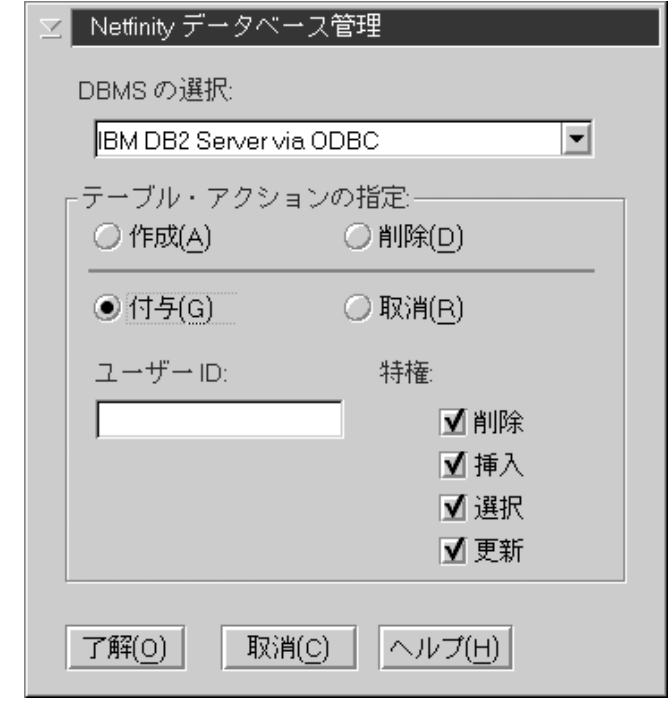

*4. Netfinity* 

 $\bullet$ 

 $\bullet$ 

**3** Netfinity

Netfinity

 $ID$ a contract a contract of  $\mathbf{a}$ **b** ID  $\rm ID$ 

**c** ID  $($  $\mathbb{Z}$ 

d  $\mathbf d$ 

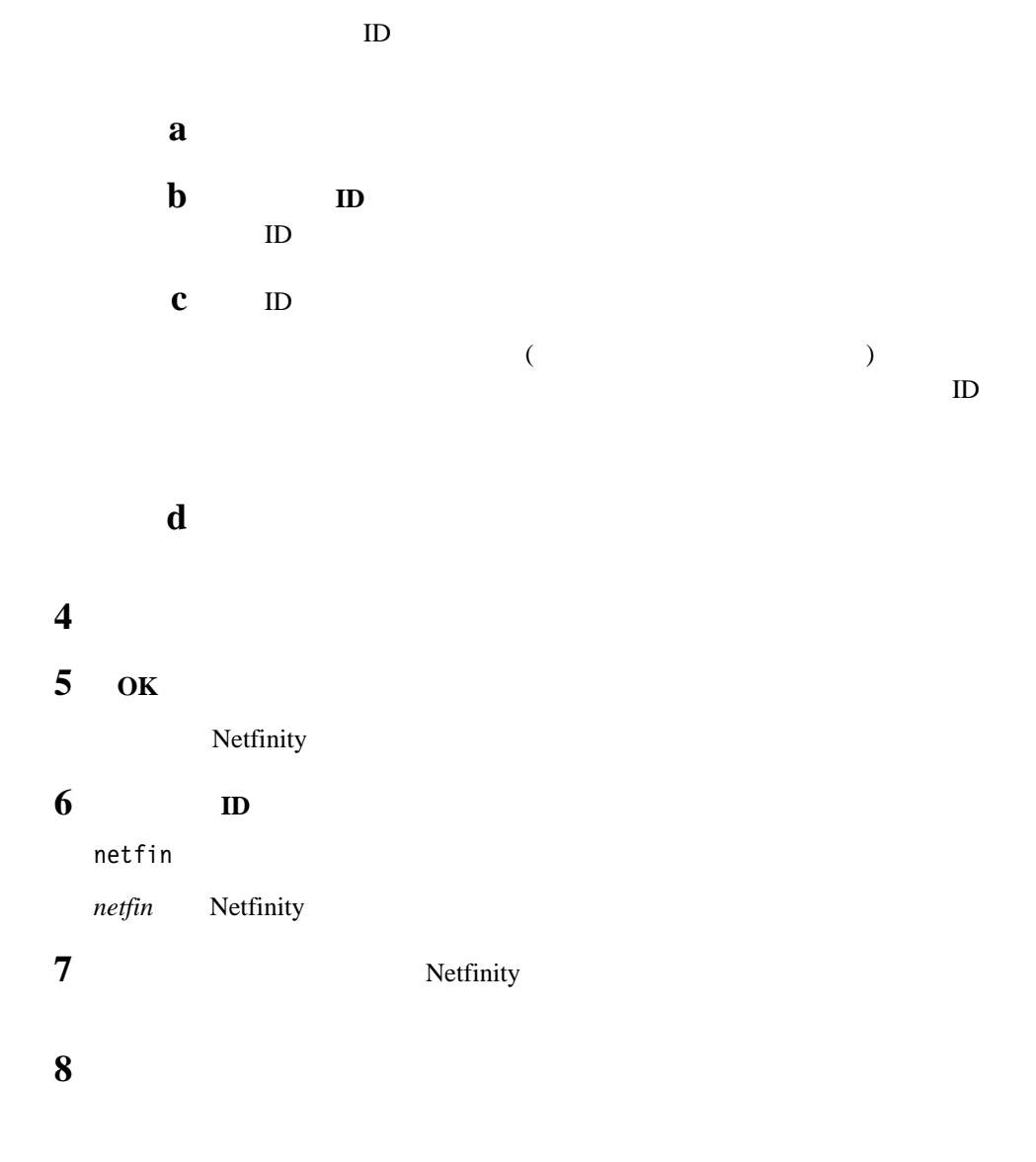

 $\bullet$ 

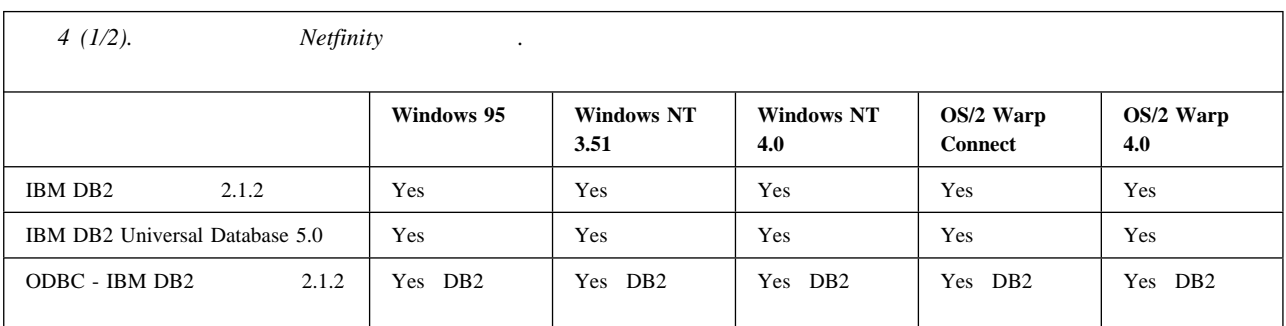

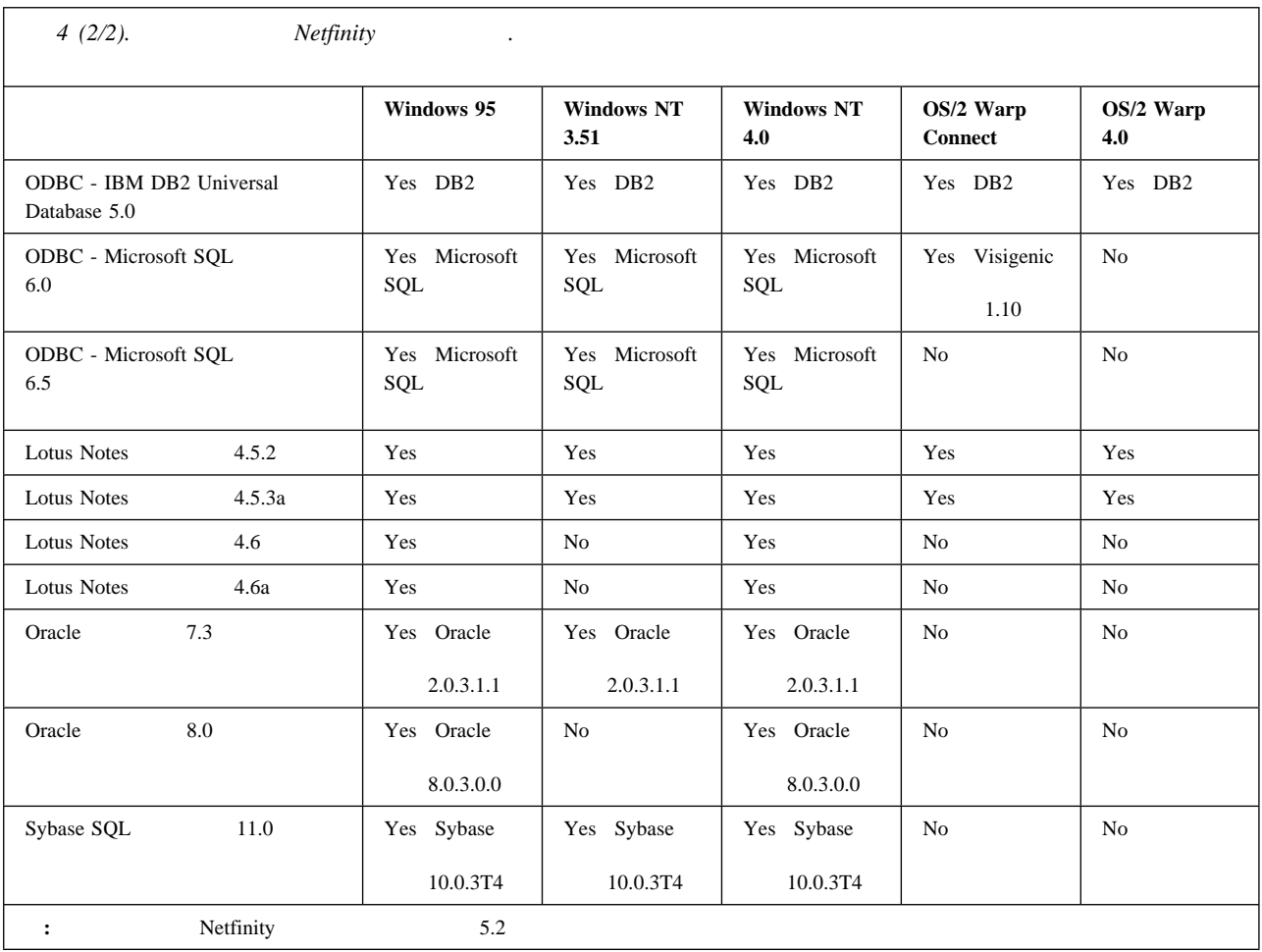

Netfinity

**1** Netfinity

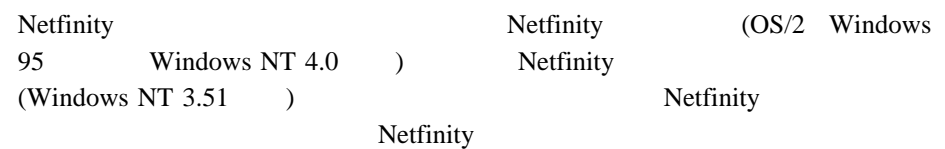

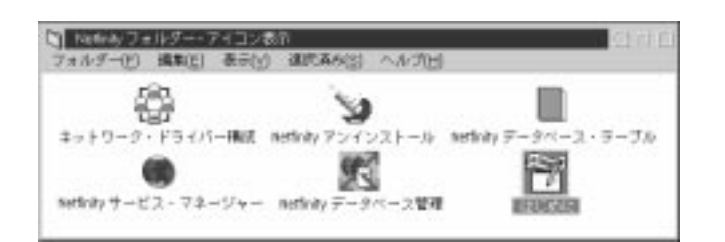

- 5. Netfinity
	- **:**

a. Netfinity **Netfinity Netfinity** 

Netfinity

- b. Netfinity
	- Netfinity Netfinity
- c. Netfinity Netfinity

Netfinity Netfinity

クィック・ガイドの『ODBC データベース・サポート』を参照してください。

2 Netfinity

Netfinity **the example of the set of the set of the set of the set of the set of the set of the set of the set of the set of the set of the set of the set of the set of the set of the set of the set of the set of the set o** Netfinity

### **Netfinity**

Netfinity Netfinity

33 8 Netfinity

Netfinity

ートを構成することができます。データベース管理の詳細については、*Netfinity*

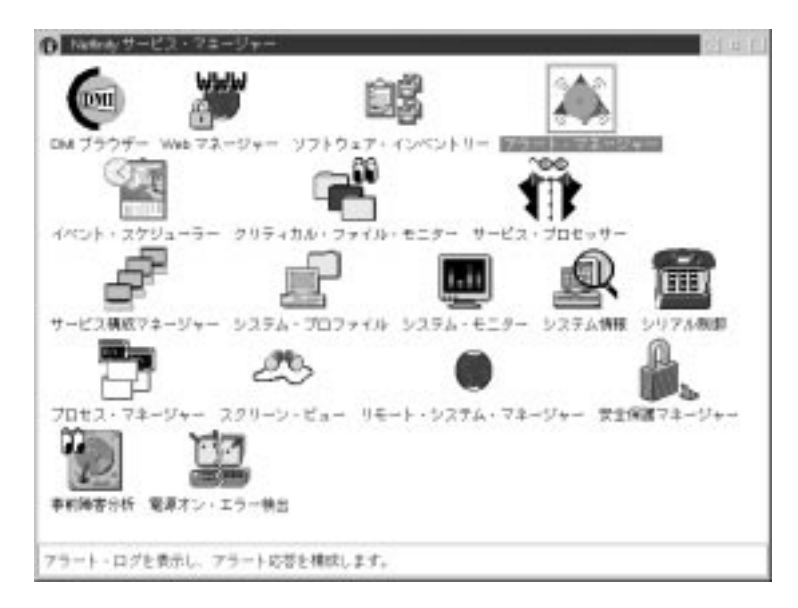

6. Netfinity

Netfinity Netfinity

Netfinity

## **Netfinity**

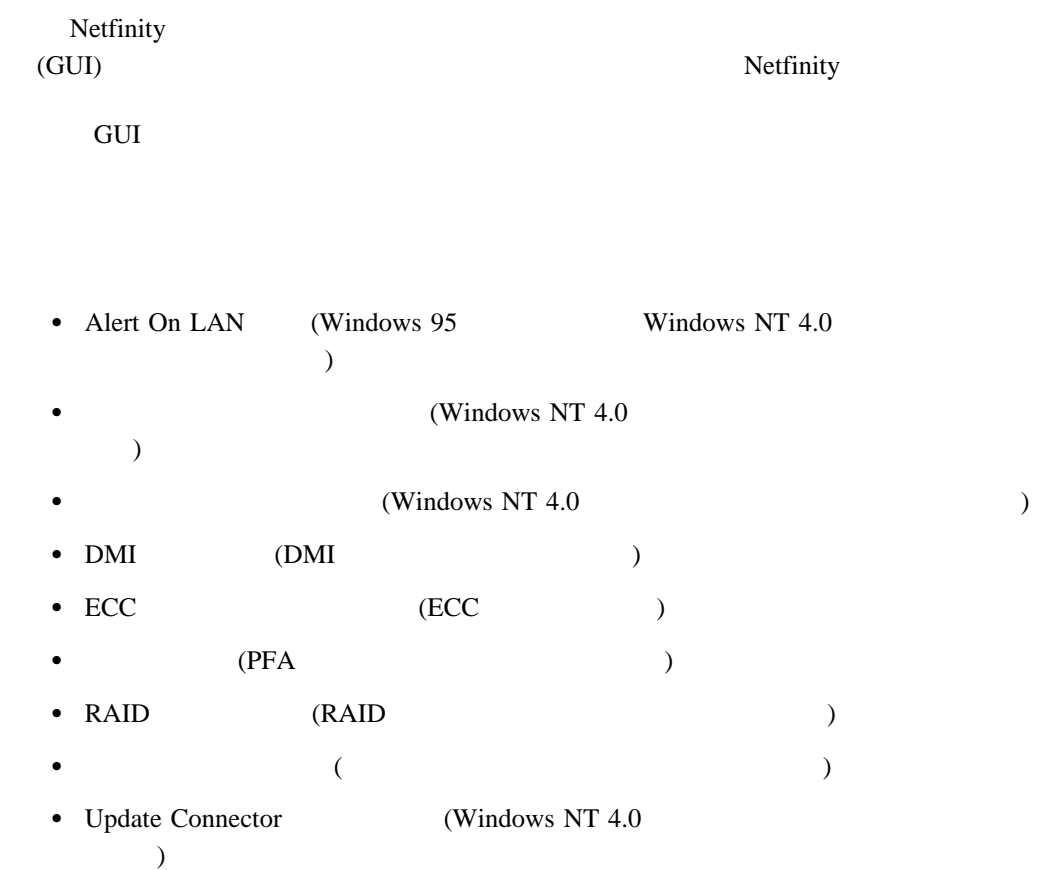

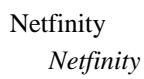

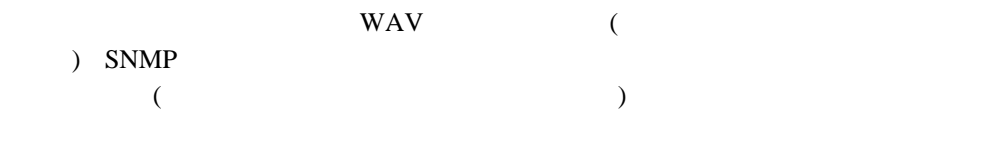

 $\mathbf{D}$ 

### **Alert On LAN**

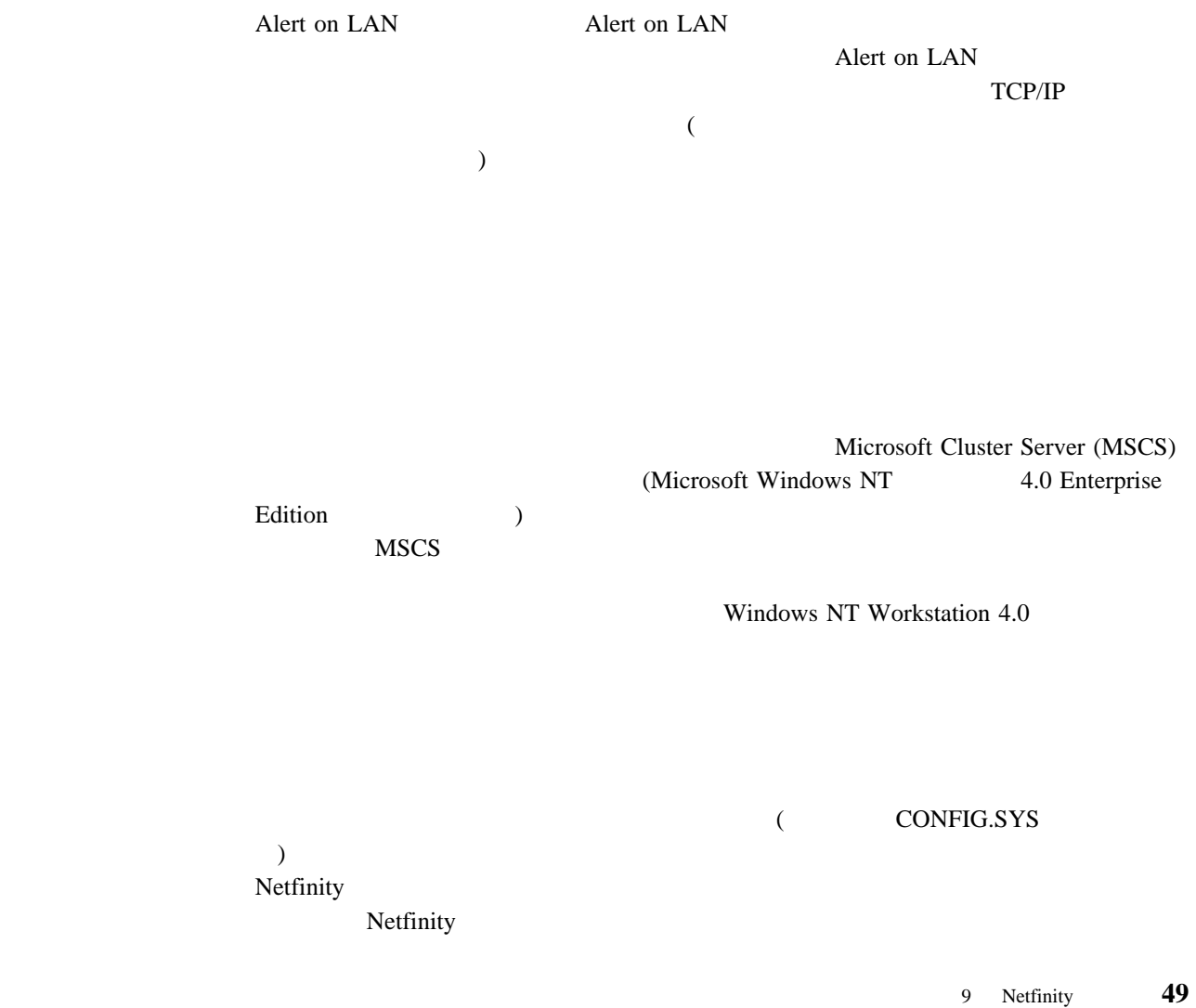

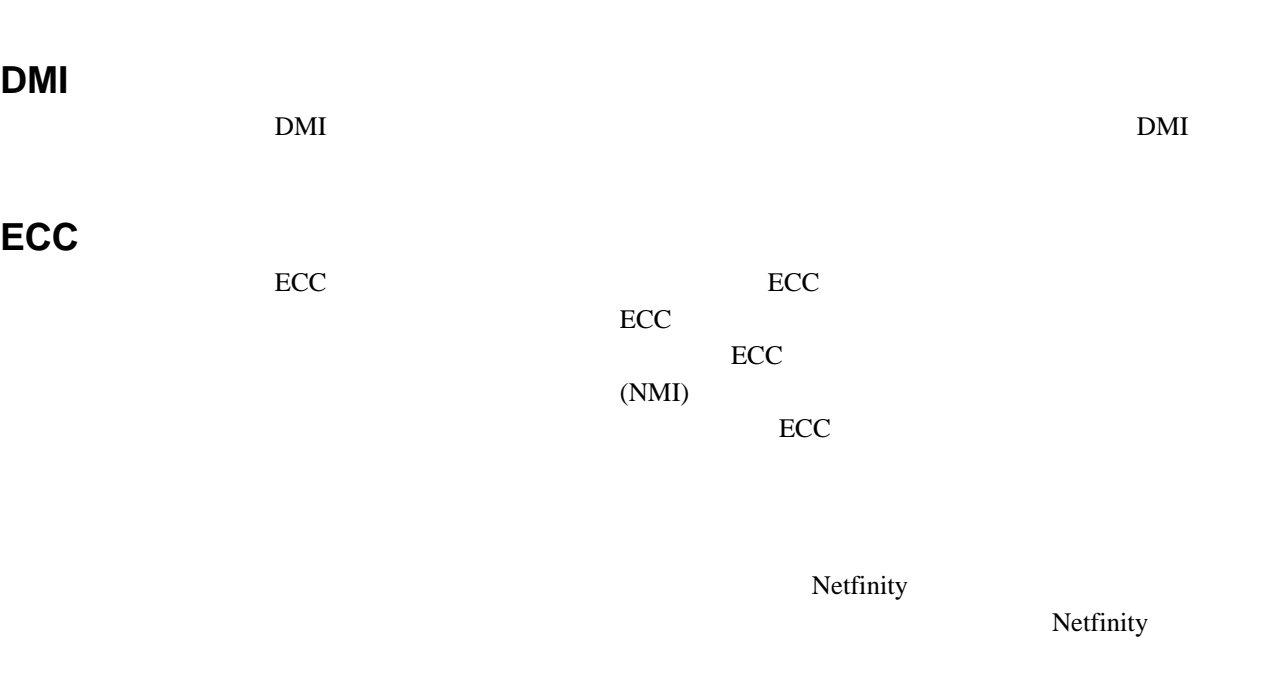

 $1$ 

Netfinity

Netfinity

extended the extended vertext period of  $PFA$  that  $PFA$  $PFA$ 

Netfinity

### **RAID**

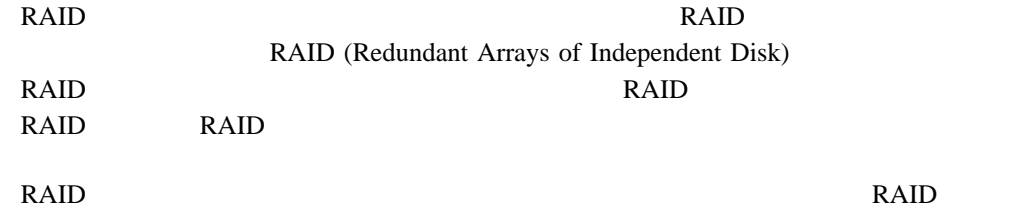

Netfinity

Netfinity

Netfinity

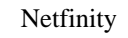

Netfinity

Netfinity (Netfinity  $\overline{\phantom{a}}$ 

Netfinity

Netfinity

 $\Box$ 

Netfinity

Netfinity

**:**  $9600$ 

Netfinity  $(SCF)$  SCF  $($   $)$ TREE IBM PC Netfinity PCI Netfinity **IBM PC** Netfinity Netfinity  $\overline{C}$ POST STEERS AND THE STEERS ASSESSED.  $\overline{\phantom{a}}$ Netfinity Netfinity Netfinity

システム診断マネージャーを使用すると、ROM ベースの診断をサポートしているシステム

 $\rm IBM$ 

## **Update Connector**

Update Connector

Update Connector

Netfinity

Update Connector

Update Connector

**Web** 

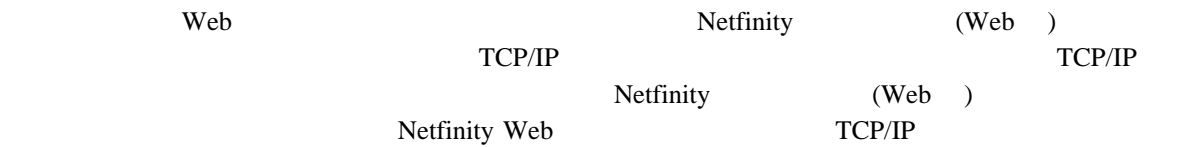

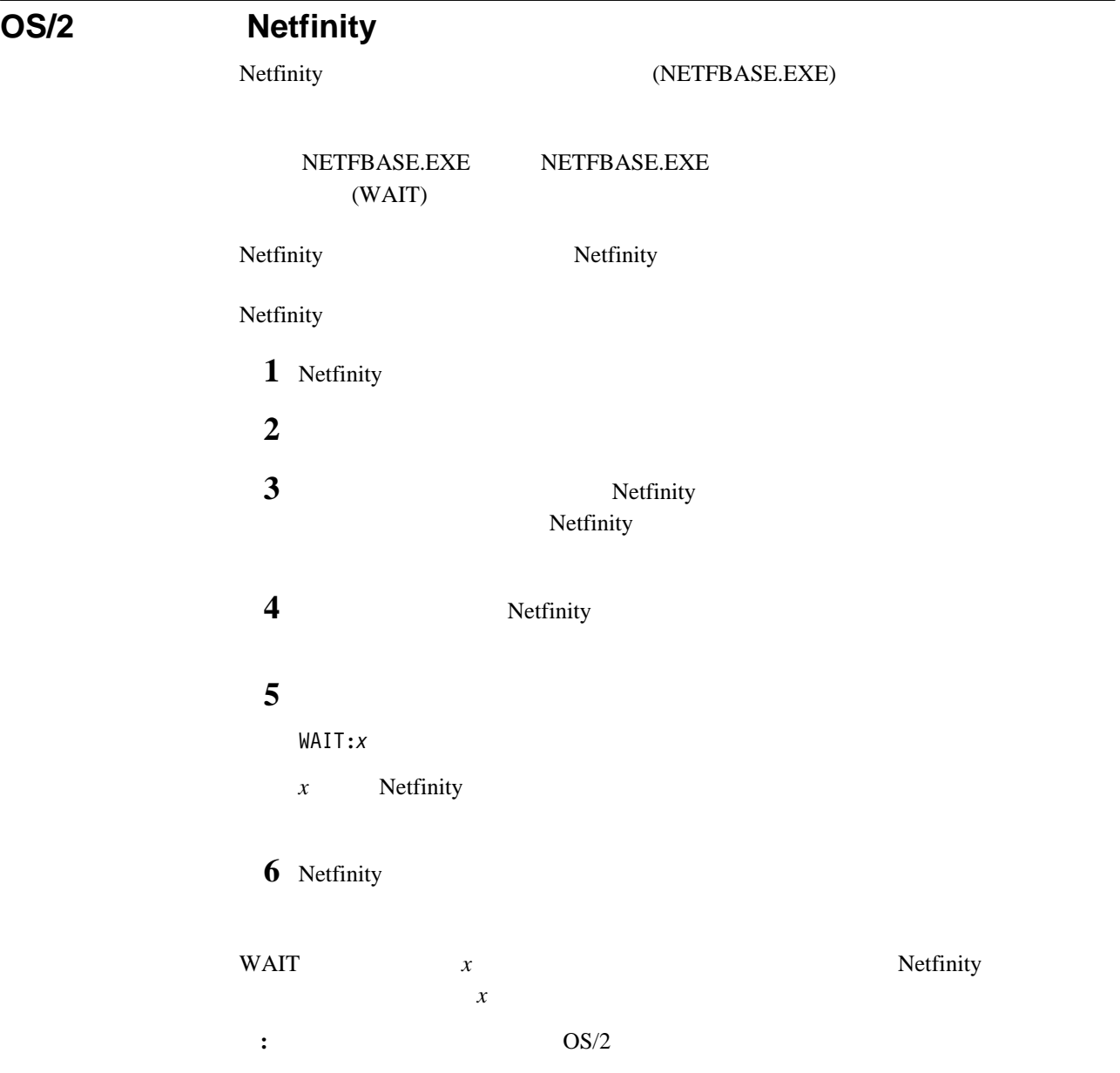

**10**章 詳細情報の入手

Netfinity ( Netfinity ) Adobe Acrobat CoPilot ApplicationGuide CD NETFIN¥EN¥DOCS

#### DOCS

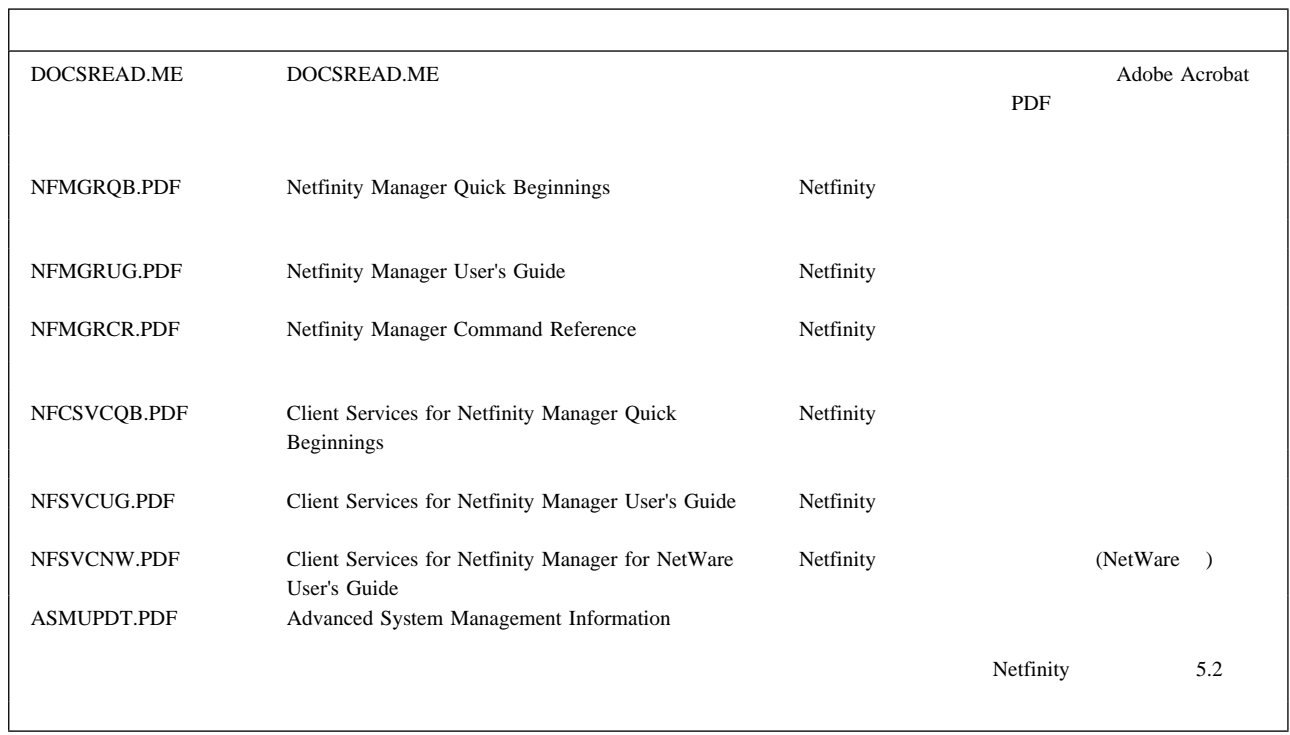

٦

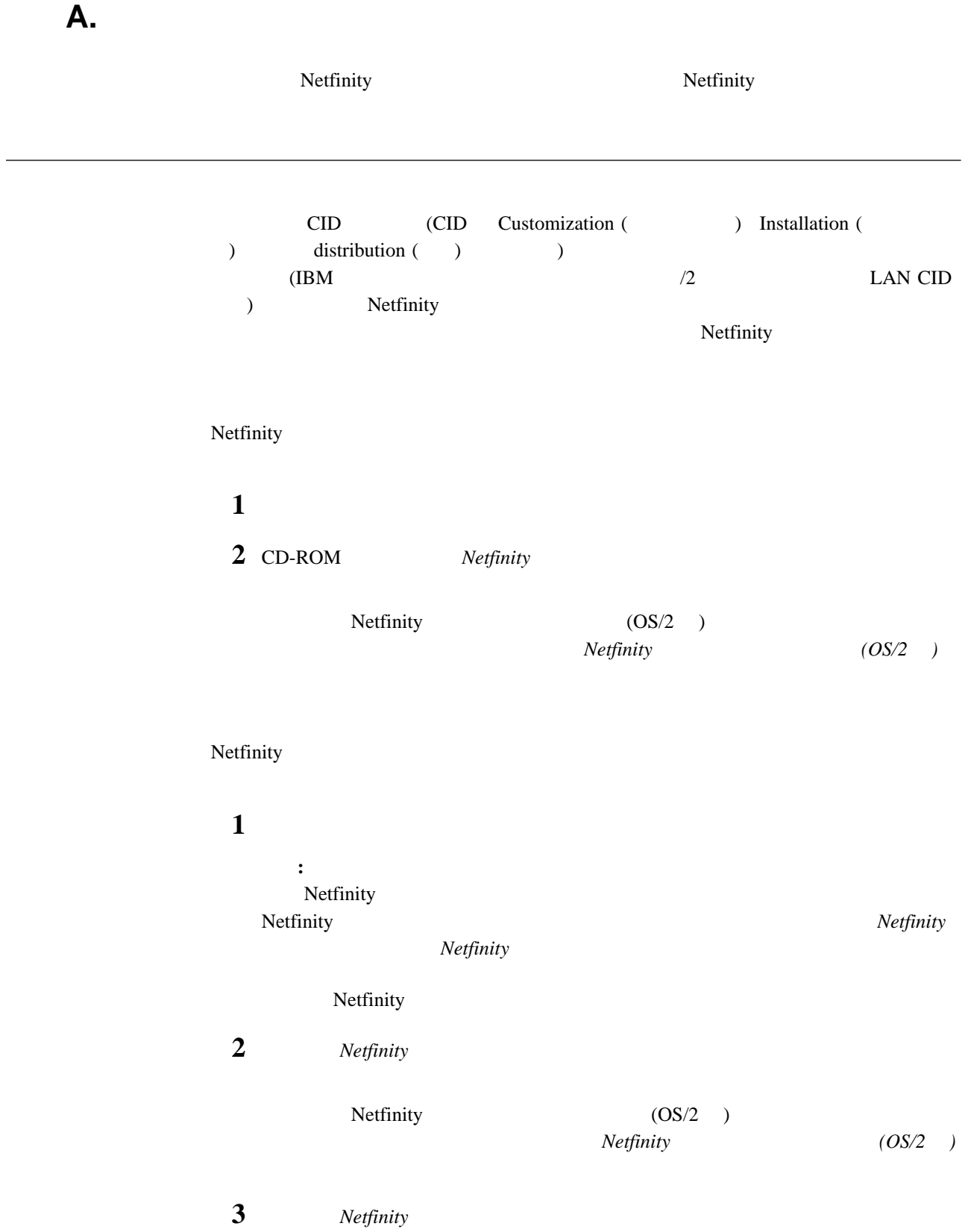

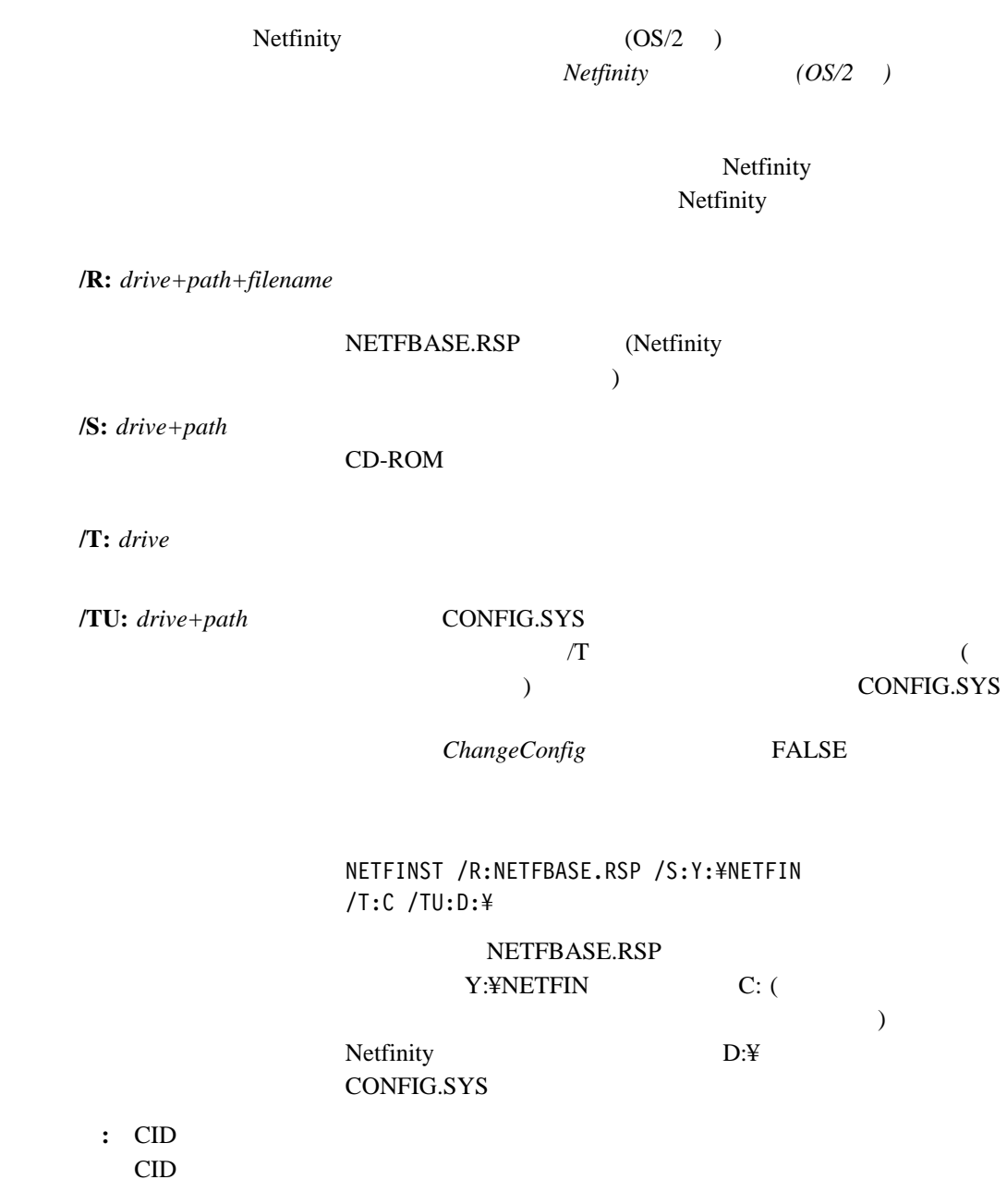

1NSTALL.INI<br>Vindows 95 NT ) Netfinity (Windows 95 Netfinity **INSTALL.INI** INSTALL.INI 3

;IBM SysMgt Install Script, Version 2 (Do not remove this comment line) Netfinity Manager Installation [Manager 16900] Advanced System Management Support [ServProc 45ð] Capacity Manager Enhancement [CapMgt 56ðð] Remote Workstation Control [RWC 2000] World Wide Web Enhancement (TCPIP Required) [WebManager 3000] IsTcpip  $[==]$ Netfinity Manager CD for Windows 95/NT  $\lceil == \rceil$ NetFinity Admin NULL Manager CL ð 1 NETFBASE.EXE CCL ð 1 NETDOM.INI CCL ð 1 NETNODES.INI CCL ð 1 INSTALL.BAT CCL ð 1 NETFINST.EXE CCL ð 1 INSTALL.INI CCL ð 1 WININST.HLP CL ð 1 APCKINST.DLL ;Screen Capture GUI ;NULL Manager ; CL ð 1 SAVEG.EXE ; CL ð 1 SAVEG.HLP **INSTALL.INI** Netfinity WWW Netfinity 2 a blue to the contract the contract of the CD-ROM contract  $\alpha$  $3$  $1$ 

 $8$   $2$ 

 $\overline{\phantom{a}}$ 

*Dll* エントリー・ポイント

...

...

 $D$ ll  $D$ 

```
\mbox{NULL}
```
the 1 form  $1$ 

Screen Capture GUI NULL Manager CL ð 1 SAVEG.EXE CL ð 1 SAVEG.HLP

追加後**:**

追加前**:**

Screen Capture GUI NULL Manager CL ð 1 SAVEG.EXE CL ð 1 SAVEG.HLP CL ð 1 CUSTOM.INI

# IBM

部品番号: 27L3286

Printed in Japan

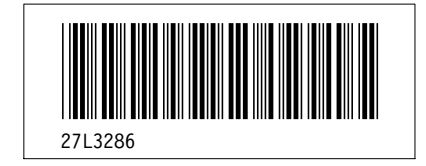